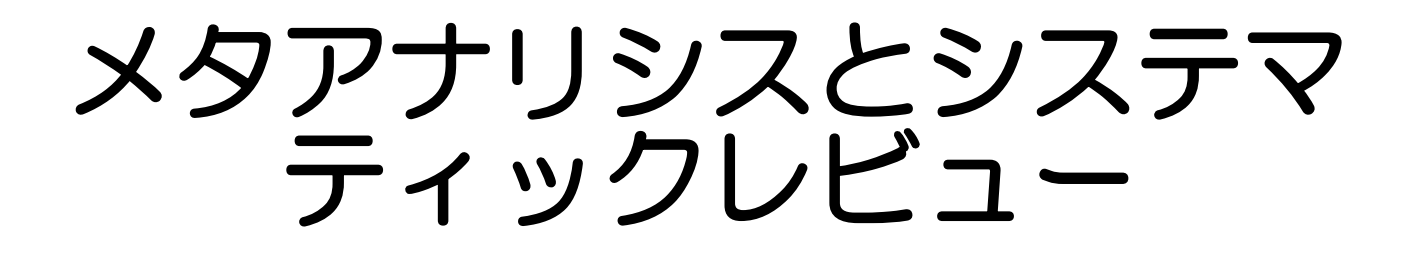

# 下川敏雄 医療データサイエンス学 (附属病院臨床研究センター)

# システマティックレビューとメタアナリシス(1/2)

#### システマティックレビュー**(Systematic review)**

IOM(Institute Of Medicine:米国医学研究所)の定義

「特定の問題に絞って、類似したしかし別々の個々の問題の知見を見つけ 出し,選択し,評価し,まとめるために,明確で計画された科学的方法を 用いる科学研究. 別々の研究からの結果の定量的統合(メタアナリシスを 含むことも含まないこともある)」

# システマティックレビューの条件**(**日本医療機能評価機構**, 2017)**

- 1. 参照した研究に漏れがない
- 2. 採択された研究に偏りがない
- 3. 中立の立場で一定の基準に基づき各研究を評価
	- ① アウトカムに及ぼす効果の大きさ
	- ② 効果の確実性
- 4. 結論に評価の結果が反映されている

# システマティックレビューとメタアナリシス(2/2)

#### 定量的システマティックレビュー**(**メタアナリシス**)**

定量的システマティックレビューでも,いわゆるメタアナリシスの前にバ イアスの評価など定性的な評価を行い,定量的に統合できるか異質性 (heterogeneity) を検討する必要がある. メタアナリシスとは, 効果指標 の値を統計学的に統合し、統合値と信頼区間を計算し、定量的統合を行う ことである.

#### 定性的システマティックレビュー

研究や除外された研究の数,対象者の特性と人数,比較と介入の方法,バイアス リスクの評価などを記述し,深い理解を与えるために定性的にまとめたものをい う.定性的システマティックレビューの結果はエビデンスの強さの判定に反映さ せる.

広義には,システマティックレビューもメタアナリシスと同義であるが, 狭義には,システマティックレビューの一部,すなわち個々の論文の結 果を統合するための統計的方法がメタアナリシスである.

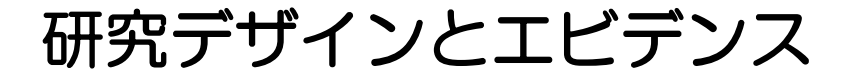

# 治療に関する論文のエビデンスレベル **(AHRQ:**米国医療政策研究局**)**

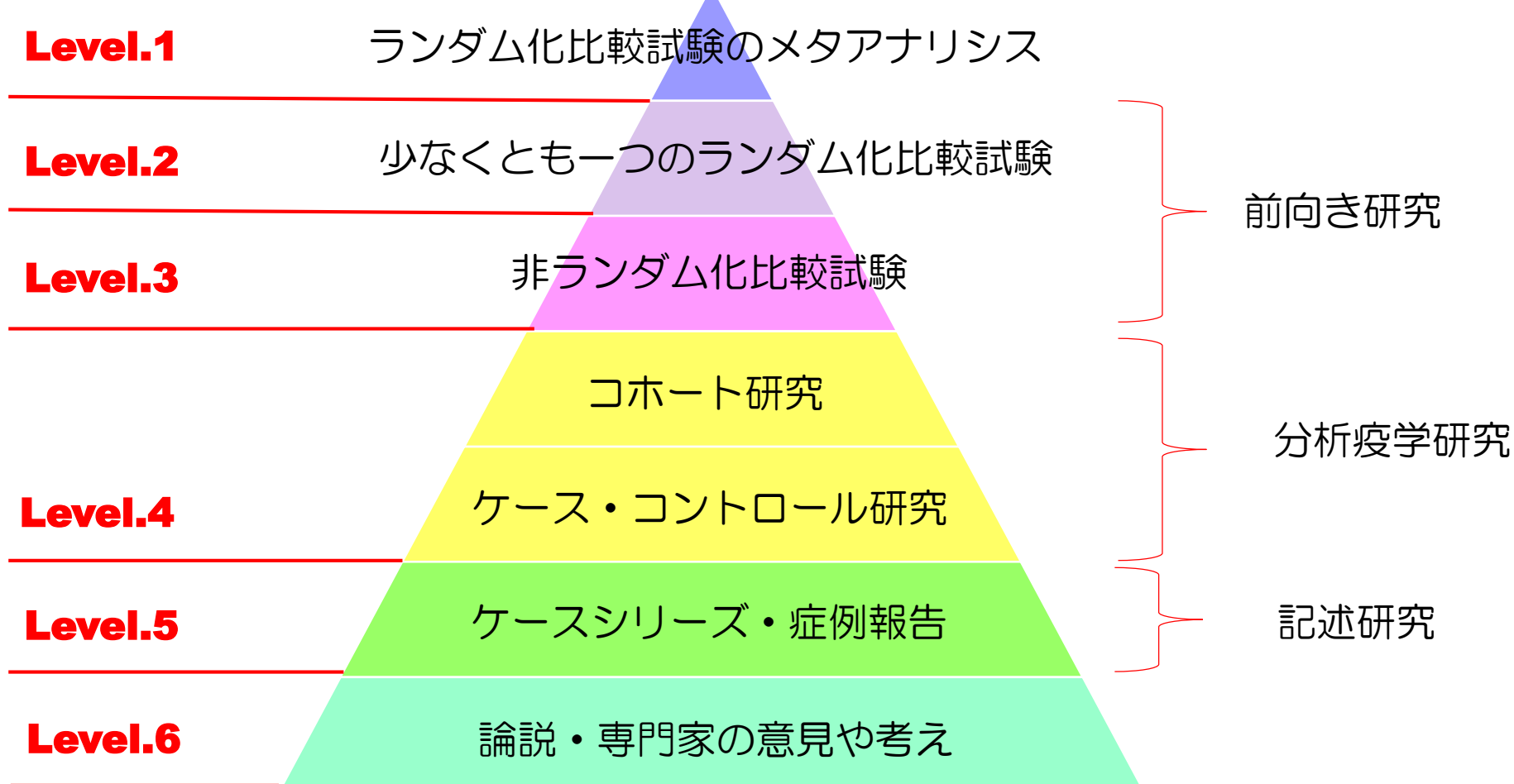

# PubMedに掲載されている論文の推移(1980-2016)

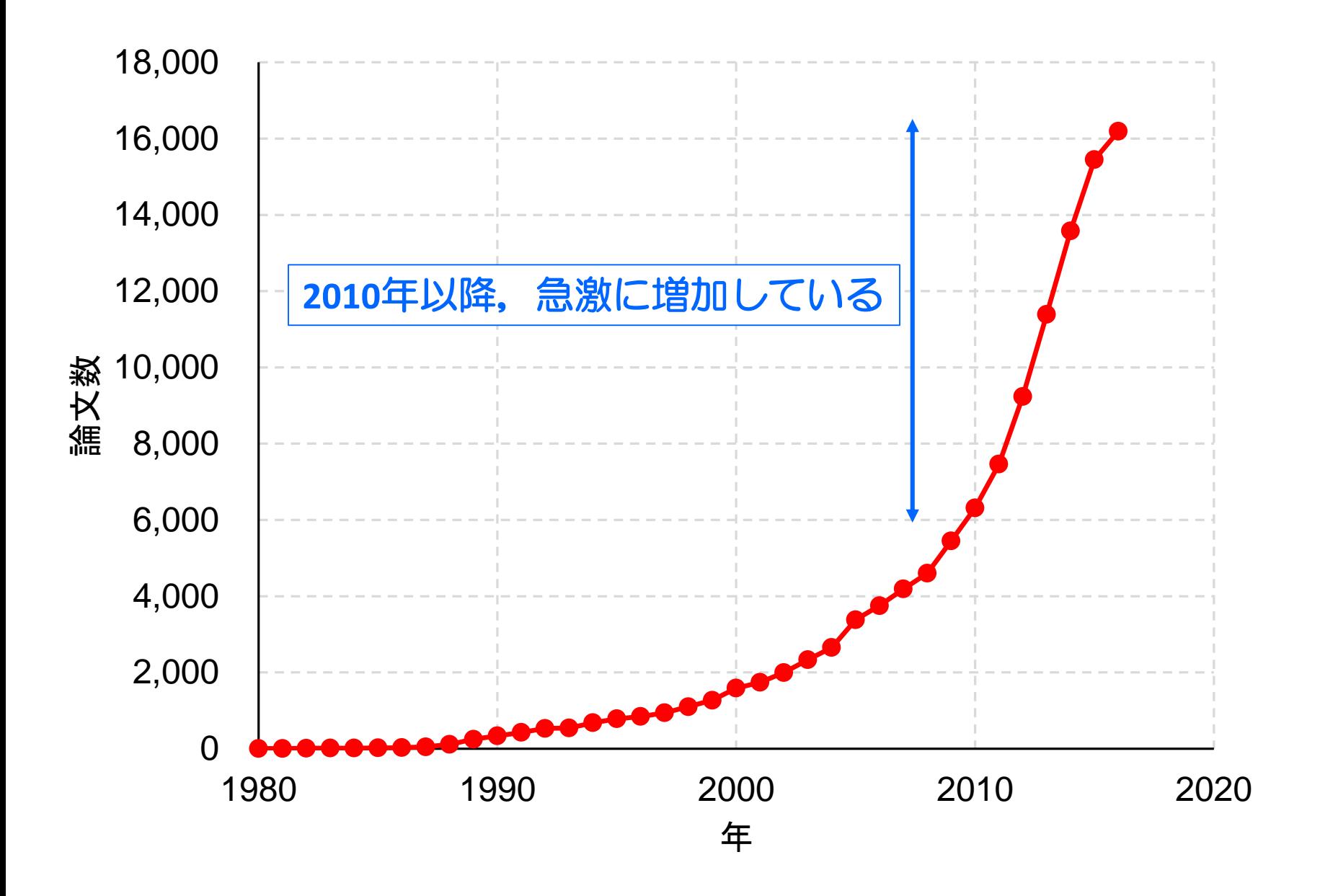

# メタアナリシスとは

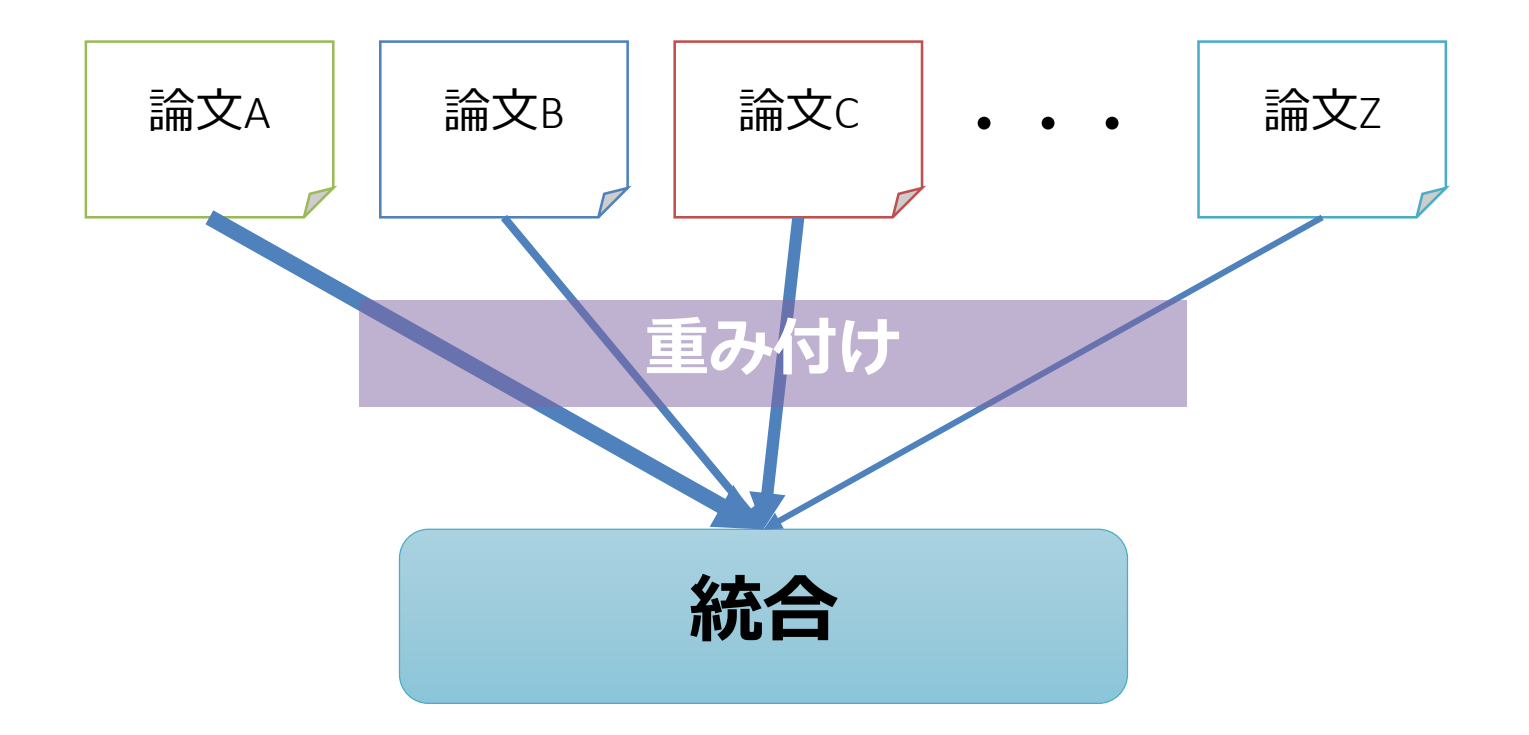

複数の独立した研究の結果を統計的に統合するための技法が**メ タアナリシス**である.

# 精度の確保と症例数の関係

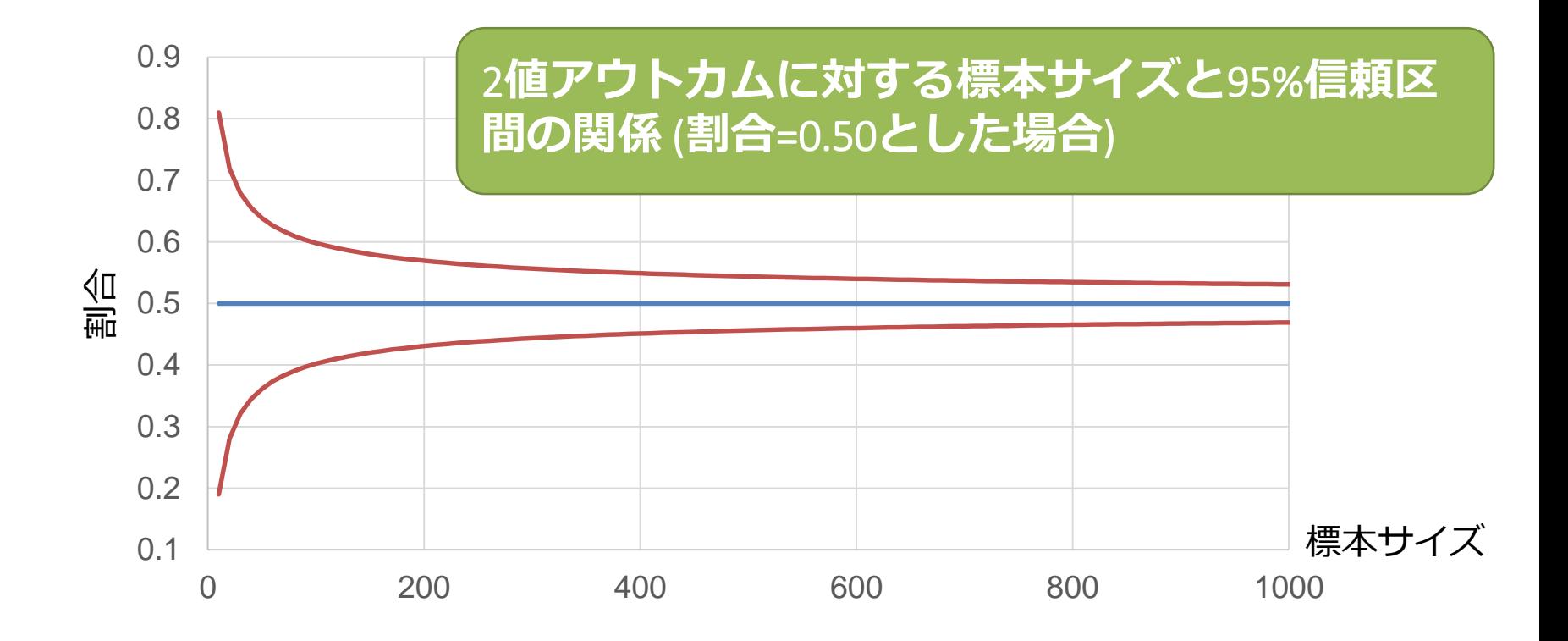

研究を統合することで,研究全体としての標本サイズが増える ← 精度(いいかえれば推定値に対する標準誤差)が上昇

# **エビデンスが高い研究結果となり得る**

# メタアナリシスの手順

#### **1.** 試験の存在確認と選択

文献データベースからキーワードを入力して関連する文献を抽出する.

・MEDLINE/Pubmed, The Cochran Library, 医中誌などを検索して,本研究に該当する試験を 検索する.

■ 検索では, PICOのP(Patient), I · (Intervention · Exposure), C(Comparison, 場合に よって)を用いて網羅的に検索する.また,複数の文献データベースを探索する.

#### **2.** データの収集と情報の抽出

文献を精査し,本研究に適合する論文を選別する.

一次スクリーニング:タイトル,アブストラクトからクリニカルクエスチョンにあってい ないもの,採用基準に合っていないものを除外する.

二次スクリーニング:フルテキストを読み,選択基準に合った論文を選択する.選択した 論文は,一覧表としてまとめる(後述).

精査した論文は,PRISMA Flow Diagramにまとめる.

#### **3.** 解析と報告

統計的方法を利用して,効果量を推定するとともに,異質性(heterogeneity)を評価 する(後述).

# 論文の検索

#### ■ データベース:MEDLINE/Pubmed, The Cochrane Library, 医中誌Web, EMBASSE 等

- ・単一のデータベースだけで実施しない(複数のデータベースで実施する).
- ・英語論文だけでなく,日本語論文も対象にすることが推奨(英語バイアス).
- ・複数名で検索を実施する.

検索情報の記録

・検索のトレーサビリティを確保する.

#### ■ 論文検索整理の例示(診療ガイドライン作成マニュアル2017)

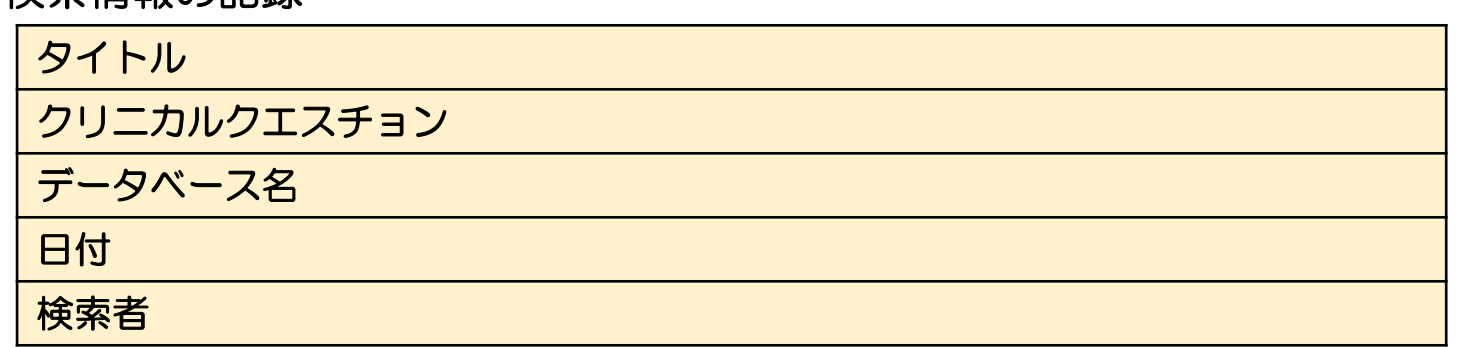

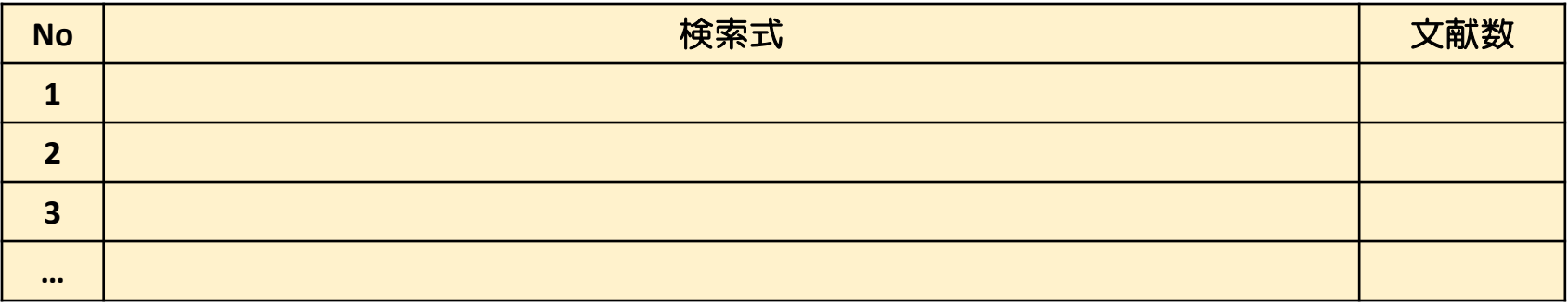

定性的レビューの手順

#### 一次スクリーニングでは,以下の作業を行う.

- (1) 重複論文を削除する,
- (2) タイトル及びアブストラクトから, 本メタアナリシスに関連しない(本研究の) 被験者(P), 介入・暴露(I・E), 場合によっては比較対象(C)に一致しない)研究 を削除する.なお,これらが不明な論文は,二次スクリーニングで論文本体 を精査するため, 削除しないほうが良い.
- (3) 論文本体が入手できない場合には削除する,
- (4) 同一研究で異なる論文が投稿された場合(2重投稿ではなく, 例えば, 癌臨床 試験での主論文とサブグループ解析などのように,複数の論文にまたがって いるもの)は,本メタアナリシスとの関連が薄いと考えられる論文を削除する.

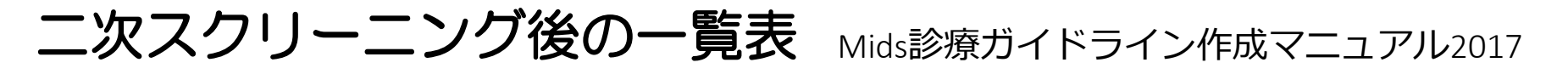

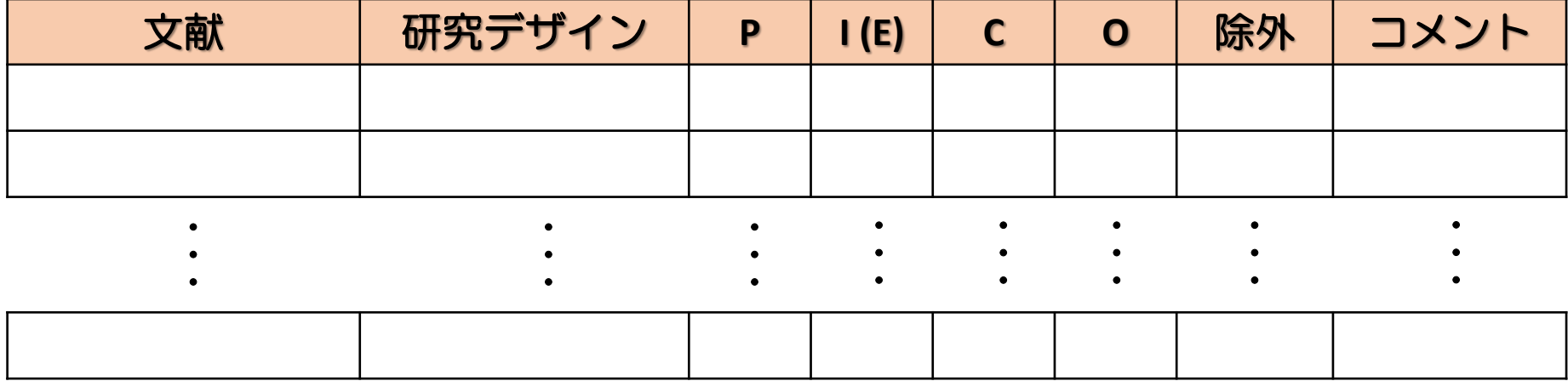

・クリニカルクエスチョン(CQ)は明確にしなければいけない.

CQが広い → 検索が多くヒットして適切な文献に当たらない.

- ・単一のDB(例えば,PubMedのみ)ではなく,複数のDBを検索しなければならない.
- ・検索のキーワードは,再現可能にするために記録する.
- ・スクリーニングは,複数名で実施することが望ましい(主観的になるため).

# メタアナリシスに用いる論文の記載例

#### 非心臓手術前にβ遮断薬を開始した無作為化比較試験を統合したメタアナリシス

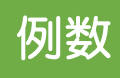

 $\overline{R}$ 

研究

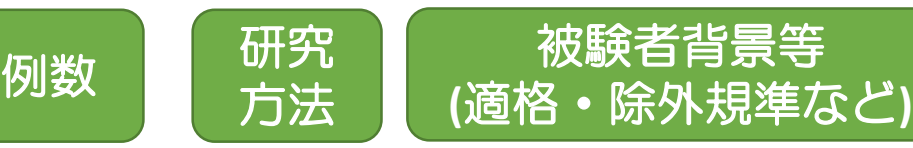

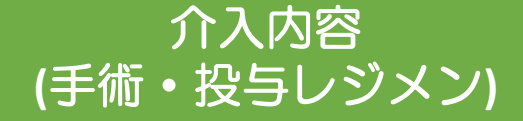

**follow**

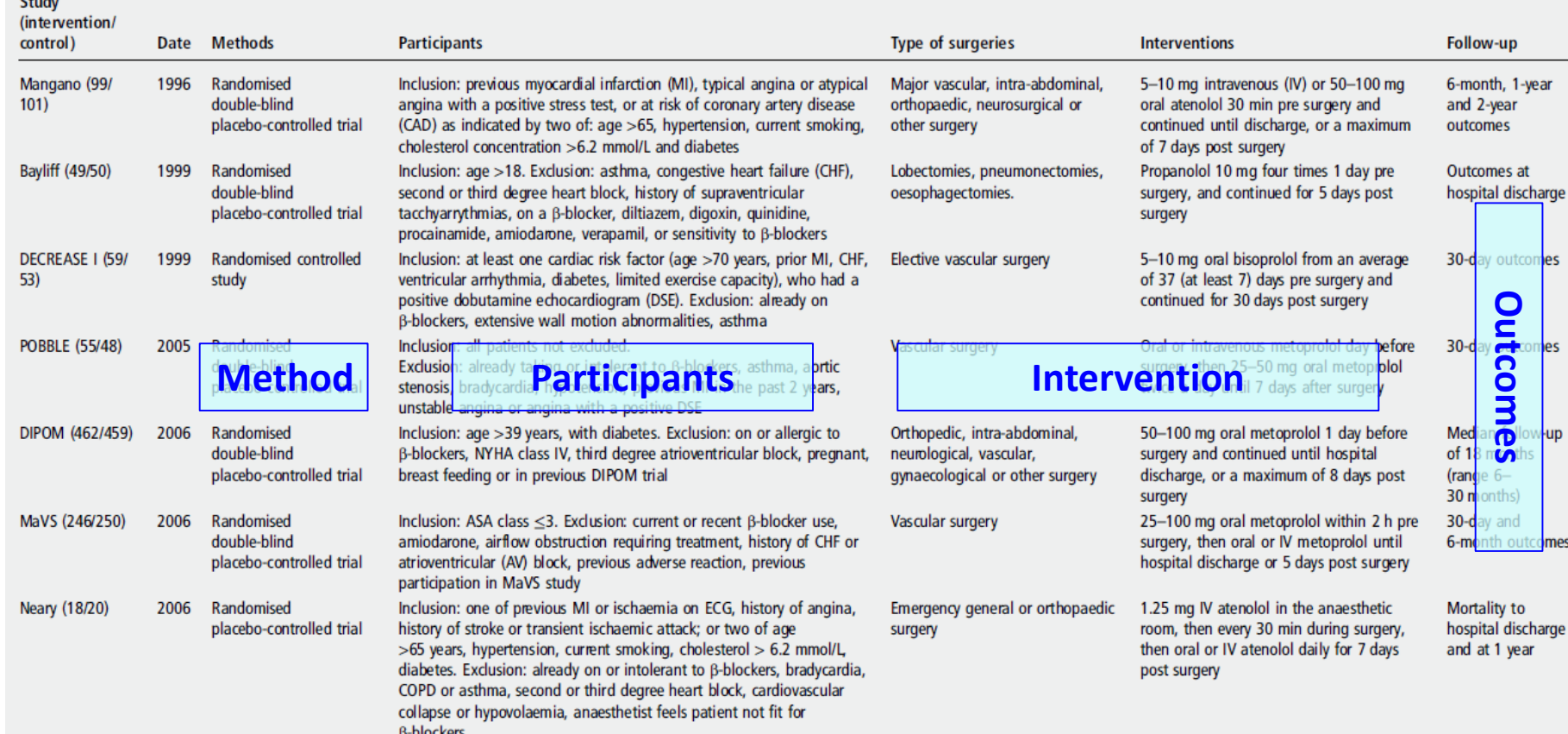

## PRISMA Flow diagram

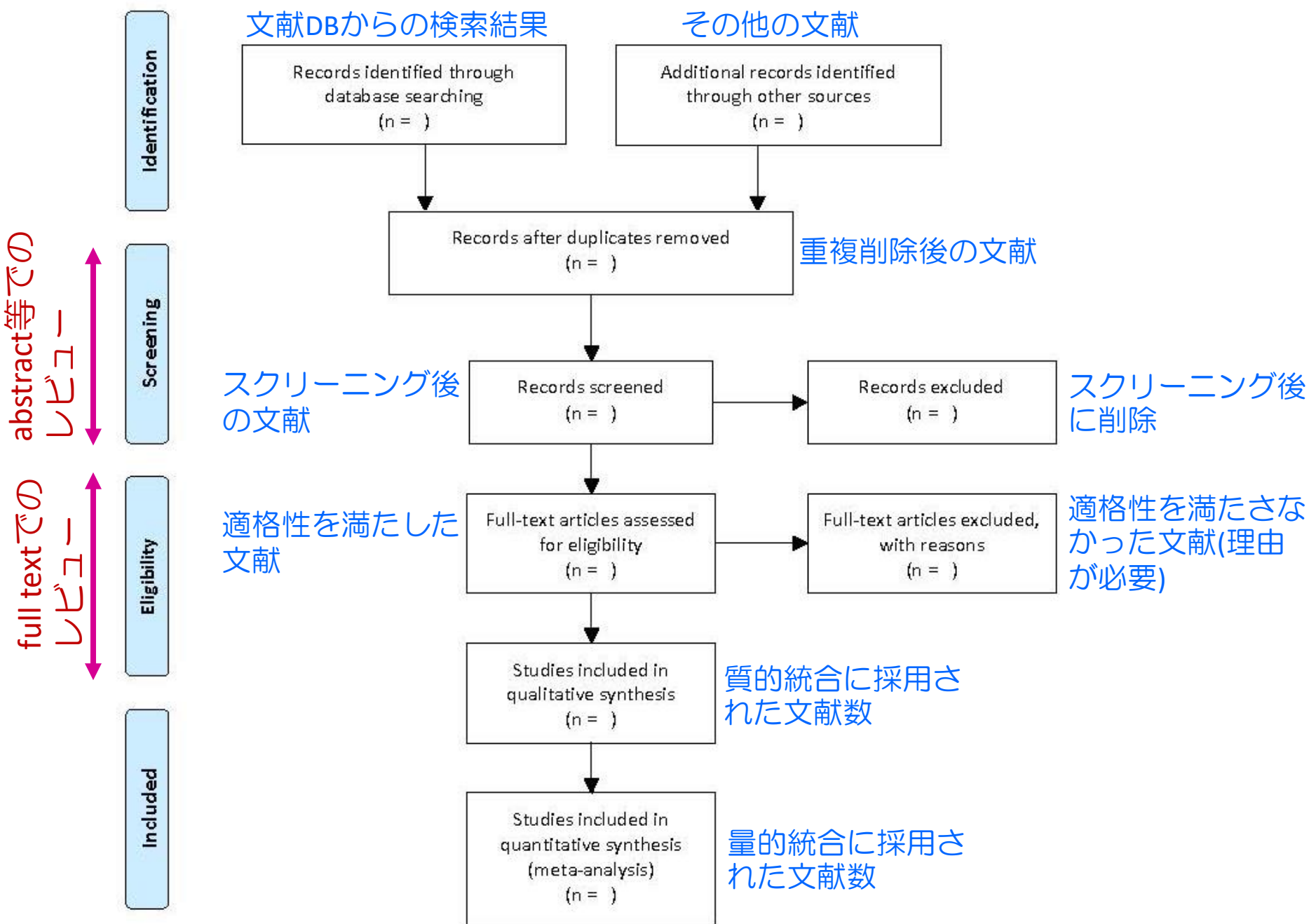

# PRISMA Flow diagramの例示

非心臓手術前にβ遮断薬を開始した無作為化比較試験を統合したメタアナリシス

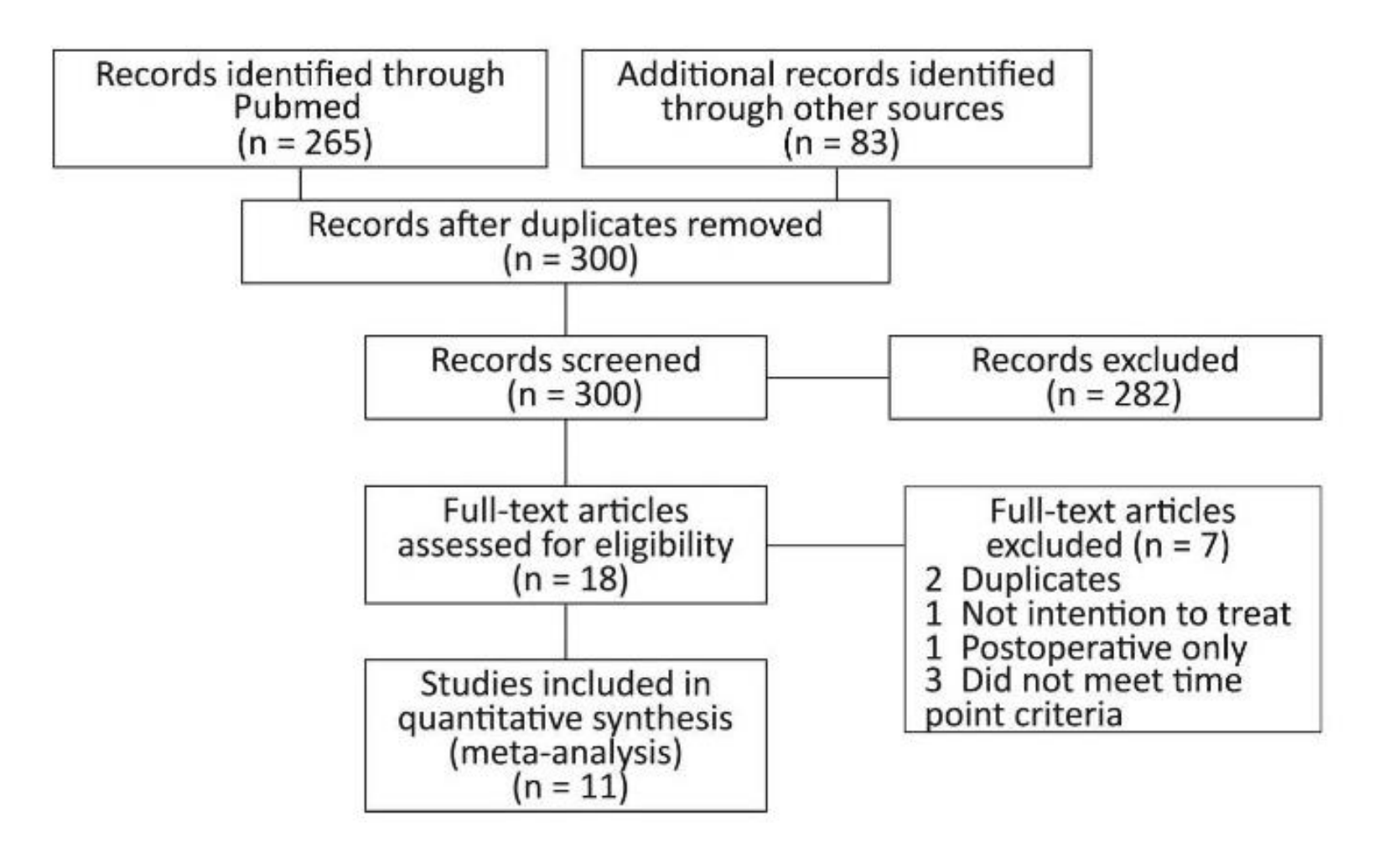

# 統合解析:単純な意味 (丹後, 2016)

# ■ 平均値に関する単純な意味

(各研究の測定値) = (共通な真値)+(誤差)

# ■ 割合に関する単純な意味

(各研究の測定値) = (共通な割合)+(誤差)

最も単純なのは,すべての研究の平均値をとることである

■ 平均値をとるとは、すべての研究が同じ重みであると 考えることを意味する.

■ 標準誤差(研究の精度)は標本サイズが大きくなる ほど高い. つまり、標本サイズが異なる研究を等 しく統合することは,異なる精度の研究結果を同 じ結果として扱ってしまうことを意味する.

丹後俊郎:メタアナリシス(第2版), 朝倉書店,2016.

# 研究結果を平均で扱うことの危険性

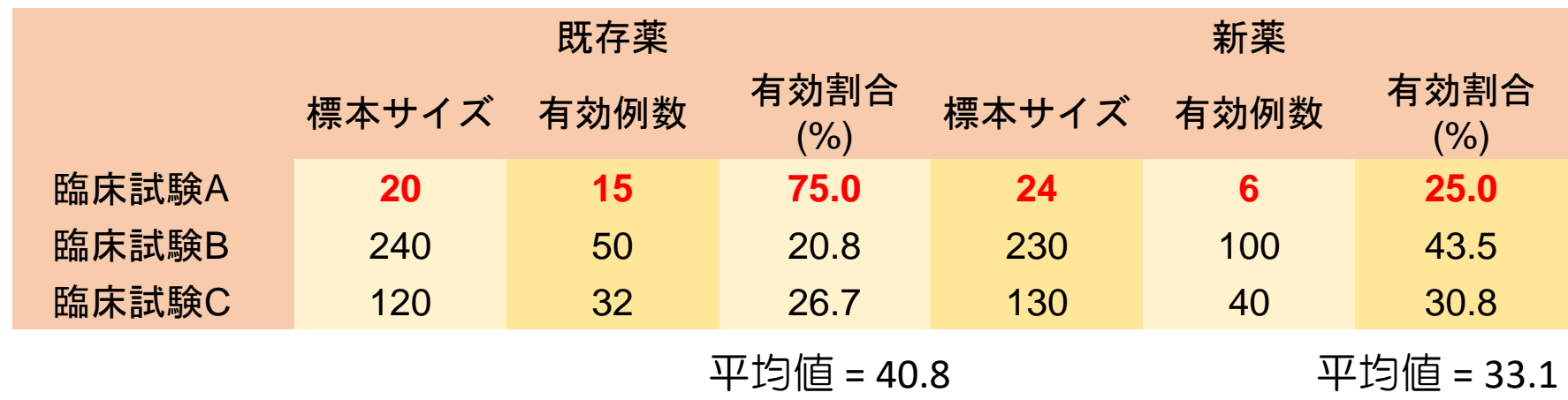

単純平均では,既存薬のほうが新薬よりも有効割合が高い

**■ 症例数が最も少ない臨床試験A(既存薬20例, 新薬24例)** ○試験結果の影響が強い

> ート精度が最も低い研究結果が多大な影響を及ぼし ている.

臨床試験の結果を単純に平均してはいけない

# 研究結果をまとめて扱うことの危険性

# ■ **Simpson**のパラドックス**(**丹後**,2016)**

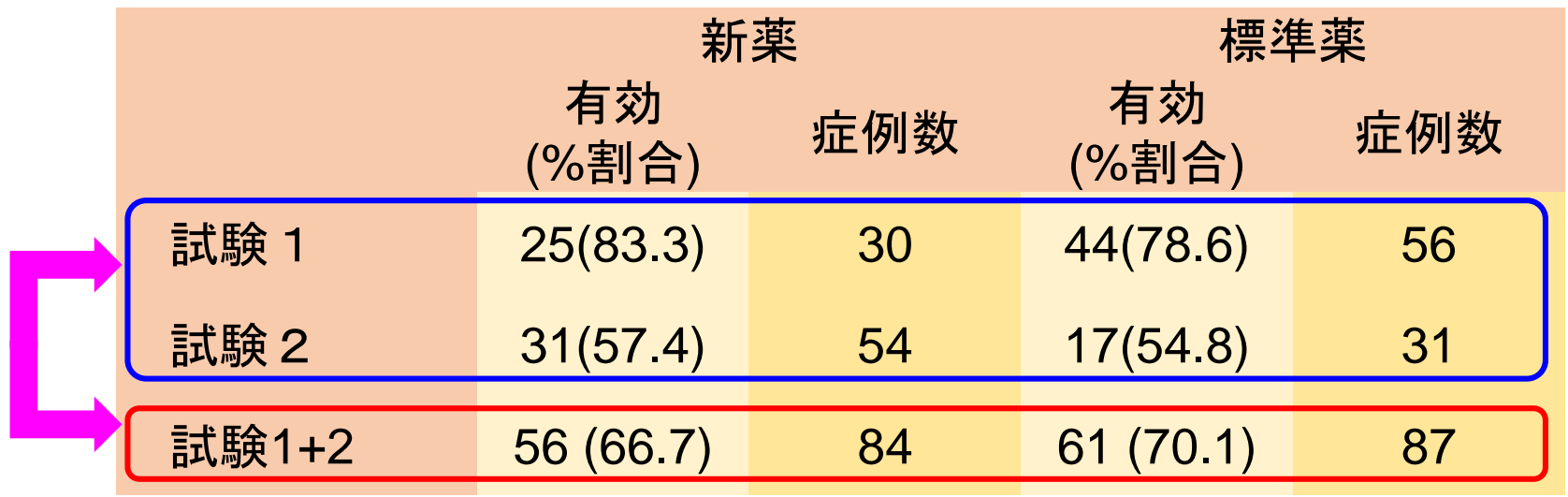

個別の試験では,新薬のほうが標準薬よりも有効割合が高いにも関わらず, まとめて取り扱ってしまうと,結果が逆になってしまう.

–– 同じ対象,同じ治療法であっても, それぞれの群の患者特性, 医 師群の特性,診療環境が異なる.

# 臨床試験単位で取り扱う必要がある

丹後俊郎: メタアナリシス(第2版), 朝倉書店, 2016.

# メタアナリシスにおけるキーワード:効果量 (effect size)

<u>Simpsonのパラドックスの例</u>:同じ対象,同じ治療法であっても, それぞ れの群の患者特性,医師群の特性,診療環境が異なる.

各試験の群間での違い(例:新薬と既存薬での有効率の違い)は、異なった 研究においても,同じであると考えるのが自然である.

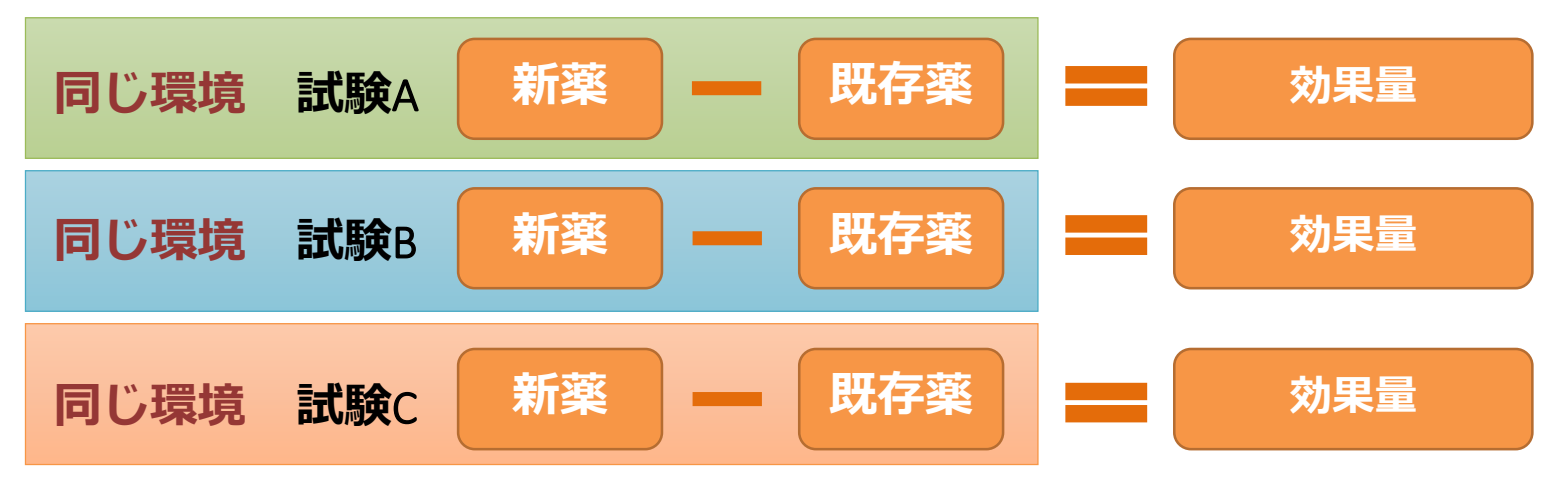

そのため,メタアナリシスでは,各試験について,それぞれの群の治療効 果ではなく,治療効果の違いを取り扱うことが多い.この治療効果の差の ことを,効果量(effect size)という.

# 効果量の種類

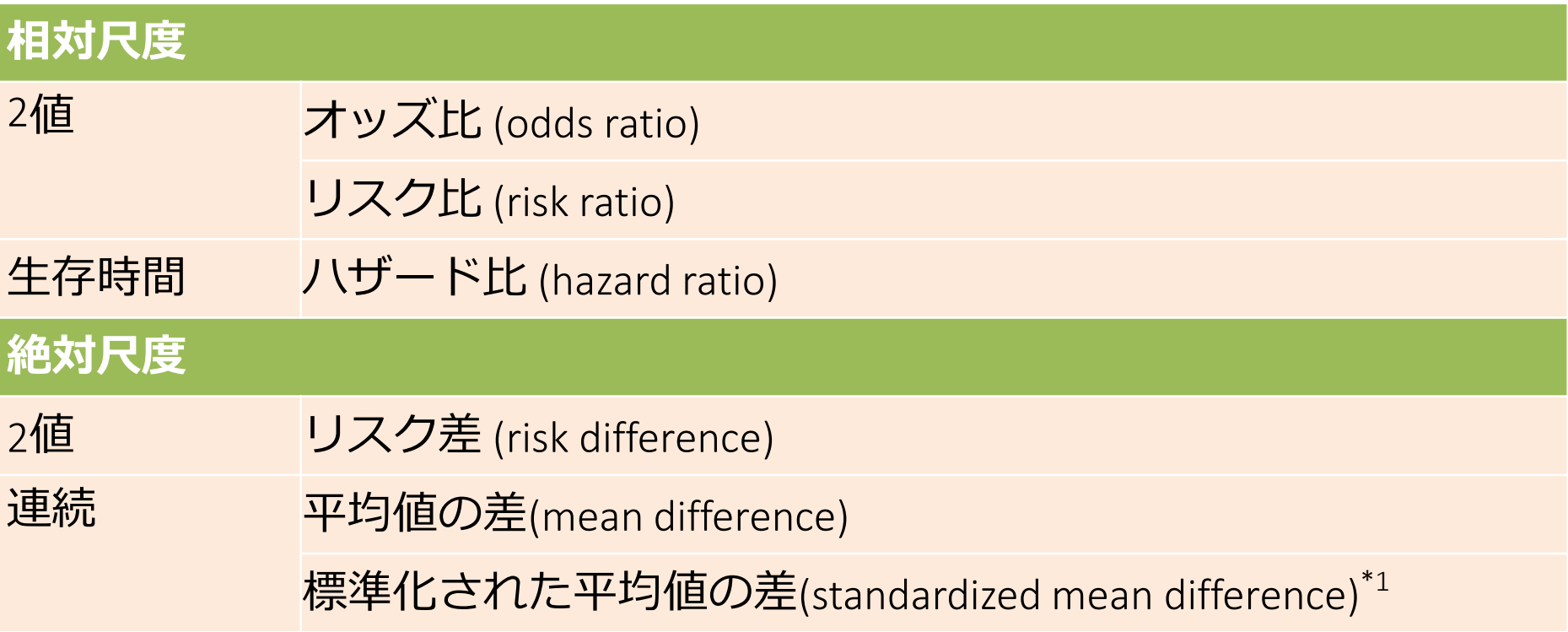

\*1:標準化された平均値の差は次式で計算できる. 標準化された平均値の差 =**(**平均値の差**)**/**(**各群の標準偏差の平均値**)** なお,Cohen's dとも呼ばれる. Cohen's dは、標本サイズが小さい場合に過大評価になる可能性があるため, 自由度で調整したHedges' gもある.

# 効果量のグラフィカル表現:Forest plot

非心臓手術前にβ遮断薬を開始した無作為化比較試験を統合したメタアナリシスの結果である.

**P**atient:心血管以外の手術を受ける心血管イベントのリスクが高い患者に対して,

**I**ntervention:β遮断薬の投与が,

**C**ontrol:β遮断薬を投与しない患者に比べて

**O**utcome:術後 30 日あるいは退院時全死亡率(副次的評価項目:非致死的心筋梗塞,脳卒中,低血圧)の リスクを低下させる.

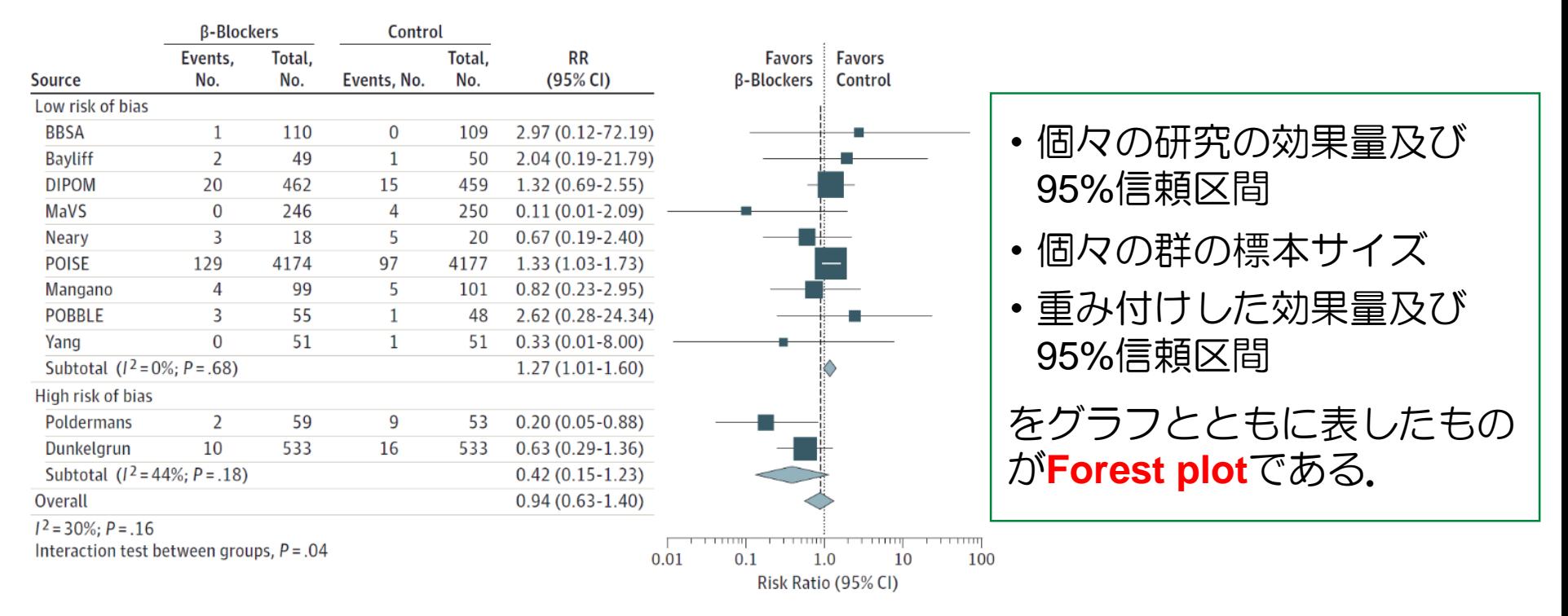

# Forest plotのグラフ説明

-:髭は95%信頼区間, ■の大きさは標本サイズに対応 :頂点は重み付けされた効果量,横幅は95%信頼区間に対応

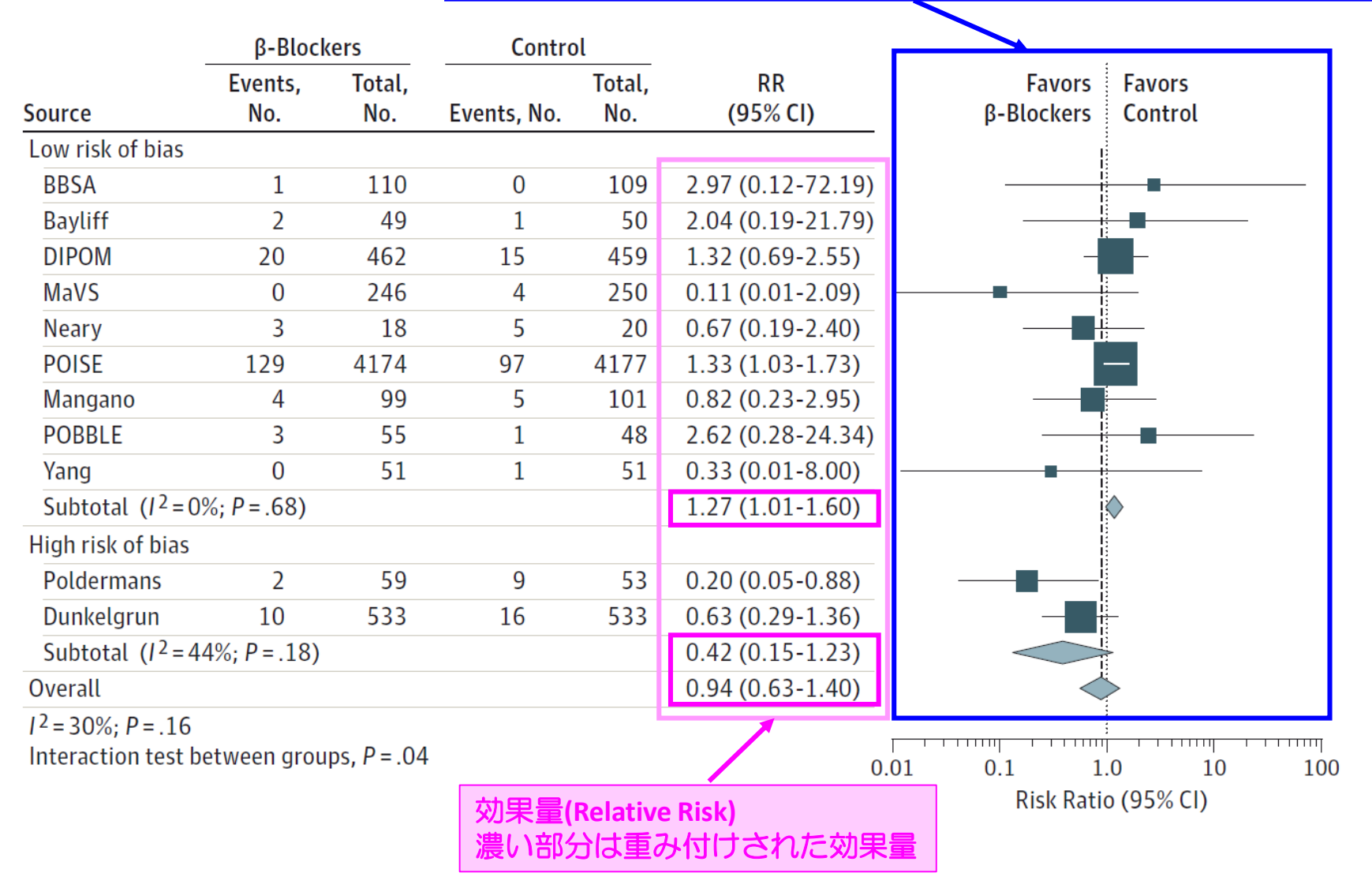

# 代表的な統計的モデル

# **■ 固定効果モデル** (Fixed-effect model)

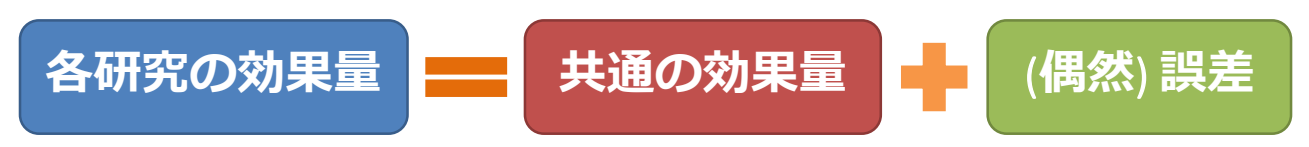

効果量は,統合する研究に拠らず同一であると仮定したモデルであり,各試 験による効果の違いは(偶然)誤差のみが原因であると考える.

# **■ 変量効果モデル** (Random-effect model)

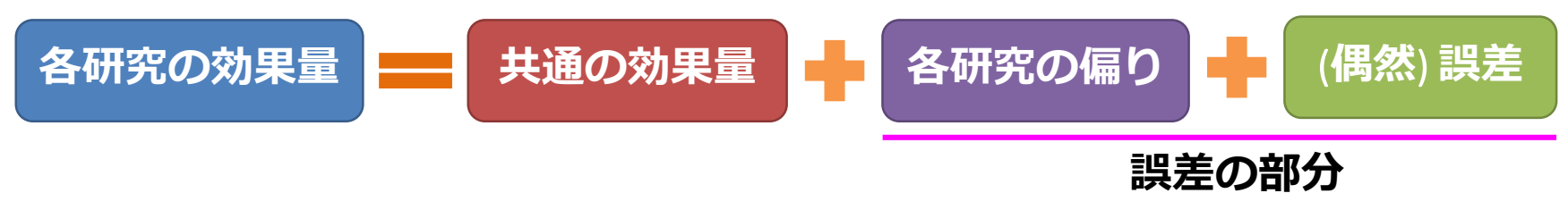

各試験による効果の違いを(偶然)誤差だけでなく,試験によって生じるバラ ツキにも原因があると考える.

各研究の偏りは, 研究の違いによるバラツキを持つ. これ を**異質性**(heterogeneity)という.

# 統合解析における効果量の推定

# ■ 固定効果

連続値**(**平均値の差**)**:個々の試験の効果量の標準誤差を用いて重み付けを行う 2値(オッズ比,リスク比,リスク差):Mantel-Haenszel法, Peto法などがある. Peto法は, RCTの結果に基づく統合解析以外に用いるべきでない.

異質性がほとんどない場合には,統合された効果量の信頼区間が小さくなる.一 方で,異質性が著しい場合には,固定効果モデルの利用は推奨されない.

### ■ 変量効果

DerSimonian-Laird法が一般的に用いられるが、最近では、Bayes流接近法も増えて いる.

異質性が崩れている場合でも,統合解析が可能.ただし,信頼区間は固定効果モ デルよりも広くなる.

# 異質性を見てしているか否かを精査したうえで、固定効果を 用いるか変量効果を用いるかを選択しなければならない.

メタアナリシスの異質性の検討

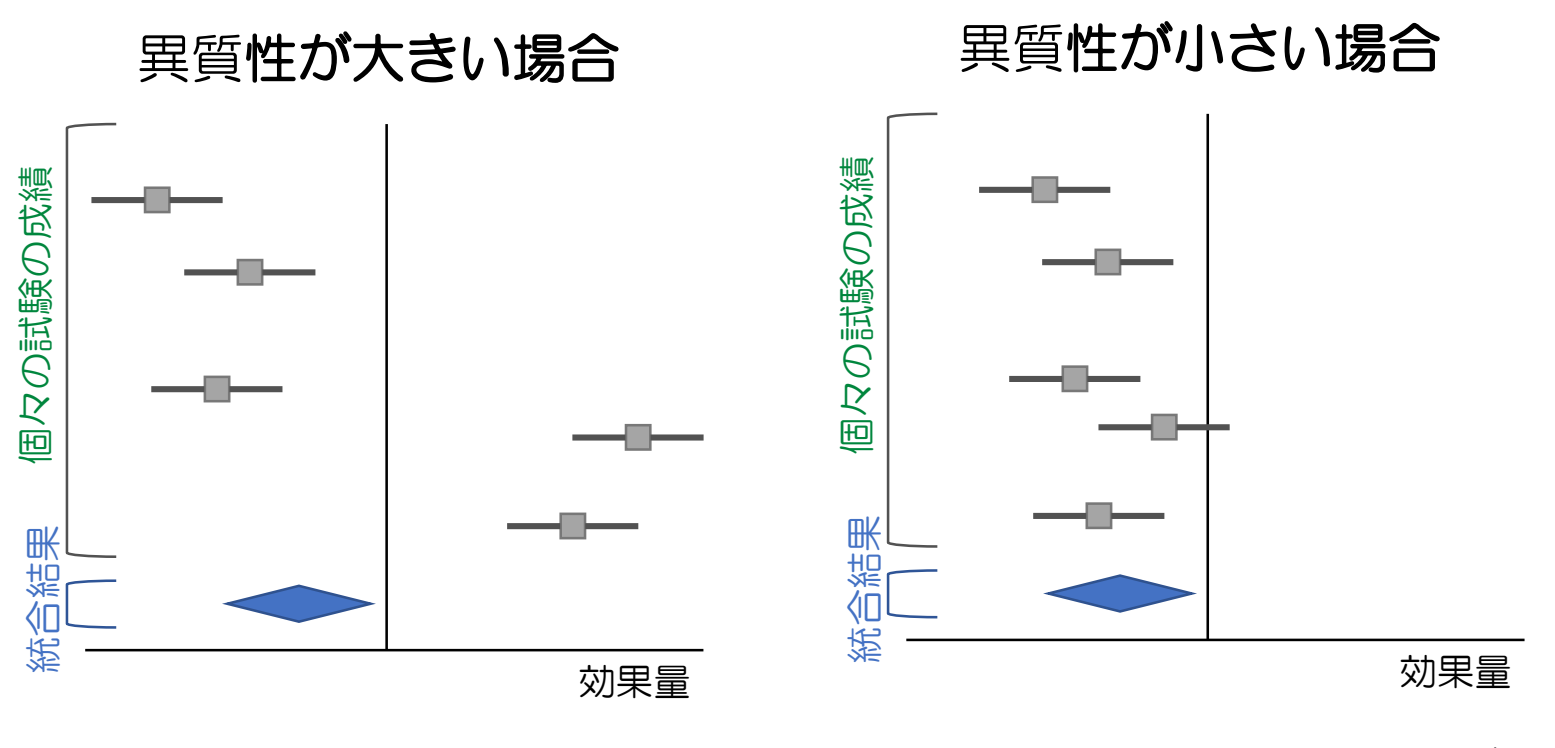

試験によって効果量が異なる ← 試験毎でのバラツキが大きい 試験によって効果量に大差がない ← 試験毎でのバラツキが小さい

■ フォレストプロットを視覚的に省察する 個々の試験の効果量の類似性, 信頼区間の重なり具合

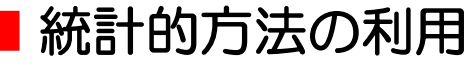

CochranのQ検定, 異質性尺度/2の利用

# 異質性の評価

# ■ **Cochran**の**Q**検定

$$
Q = \Big| \left( \bar{\underline{\mathbf{E}}} \, \mathbf{\partial}_0 \right) \times \Big\{ (\bar{\underline{\mathbf{E}}} \, \mathbf{\mathbf{E}} \, \overline{\mathbf{\mathbf{E}}} \, \mathbf{\mathbf{C}} \, \mathbf{\mathbf{0}} \, \mathbf{\mathbf{2}} \big| \, \mathbf{\mathbf{E}} \, \underline{\mathbf{\mathbf{E}}} \, ) - \left( \mathbf{\mathbf{\mathbf{\mathbf{\mathbf{\mathbf{H}}}}}} \, \mathbf{\mathbf{\mathbf{\mathbf{C}}}} \, \mathbf{\mathbf{U}} \, \mathbf{\mathbf{\mathbf{\mathbf{\mathbf{E}}}}}\, \Big\}^2 \, \Big| \mathbf{\mathbf{0}} \, \mathbf{\hat{\mathbf{C}}} \, \mathbf{\mathbf{\mathbf{\mathbf{H}}}}
$$

**の評価**<br>のQ検定<br>Q = | (重み)×{(試験での効果量) – (統合した効果量)}<sup>2</sup>]の合計<br>して検定する.有意な場合には,異質性があると判断し,0.1未満で疑<br>必要がある.<br>DQ検定は試験数に左右されるため注意が必要(試験数が増えるほど有意<br>すい傾向にある). 『価<br>食定<br>( 重み) × {(試験での効果量) – (統合した効果量)}<sup>2</sup>]の合計<br><sub>食定する.</sub>有意な場合には,異質性があると判断し,0.1未満で疑<br>がある.<br>定は試験数に左右されるため注意が必要(試験数が増えるほど有意<br>傾向にある). *Q*を利用して検定する.有意な場合には,異質性があると判断し,0.1未満で疑 義を持つ必要がある.

CochranのQ検定は試験数に左右されるため注意が必要(試験数が増えるほど有意 になりやすい傾向にある).

#### ■異質性尺度 $P$ の利用

2 ( 1) 100 (%) *Q Q <sup>I</sup>* <sup>−</sup> − = 試験数

0(%)から100(%)までの範囲をとる.*Q*に対して,試験数で調整を行うため,試験 数に左右されない.

**Cochran Handbook**による解釈

**0**~**40%(**重要でない異質性**)**, **30**~**60%(**中程度の異質性**) 50**~**90%(**大きな異質性**)**, **75**~**100%(**高度の異質性**)**

# *β*遮断薬の例示

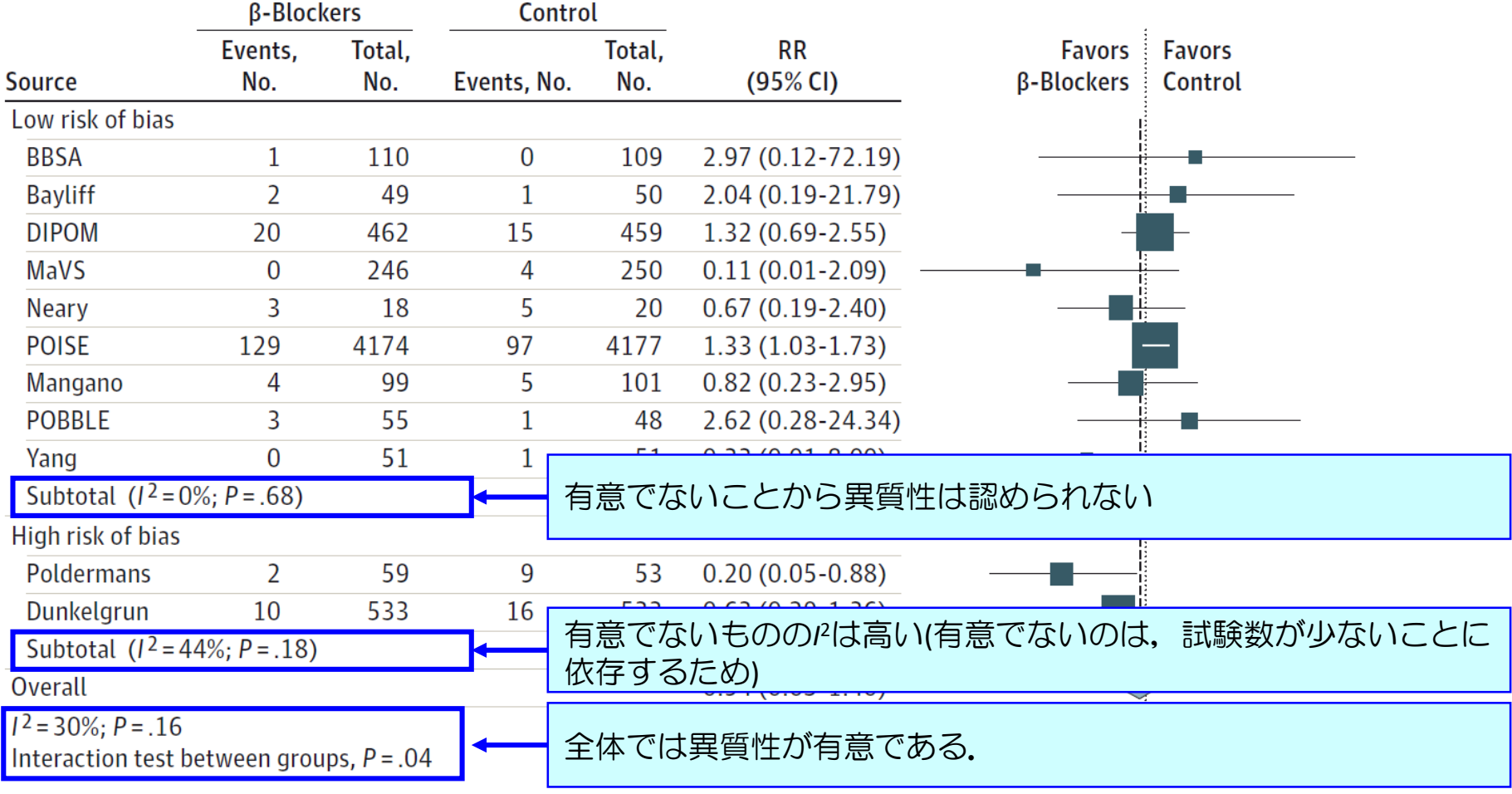

Risk Ratio (95% CI)

異質性が認められた場合には,サブセットに分けることで原因を探索すること が考えられ,異質な試験のみで評価することが求められる.

# 公表(出版)バイアスの検討: funnel plot

臨床試験では,結果が有意でない(negative study)のときに論文誌に掲載されない傾向 がある(とくに少数例の試験の場合には生じやすい).このような状況下でのメタアナ リシスでは,統合結果にバイアス(偏り)を生じさせる恐れがある. 公表バイアスを 評価するためのグラフが**funnel plot**である.

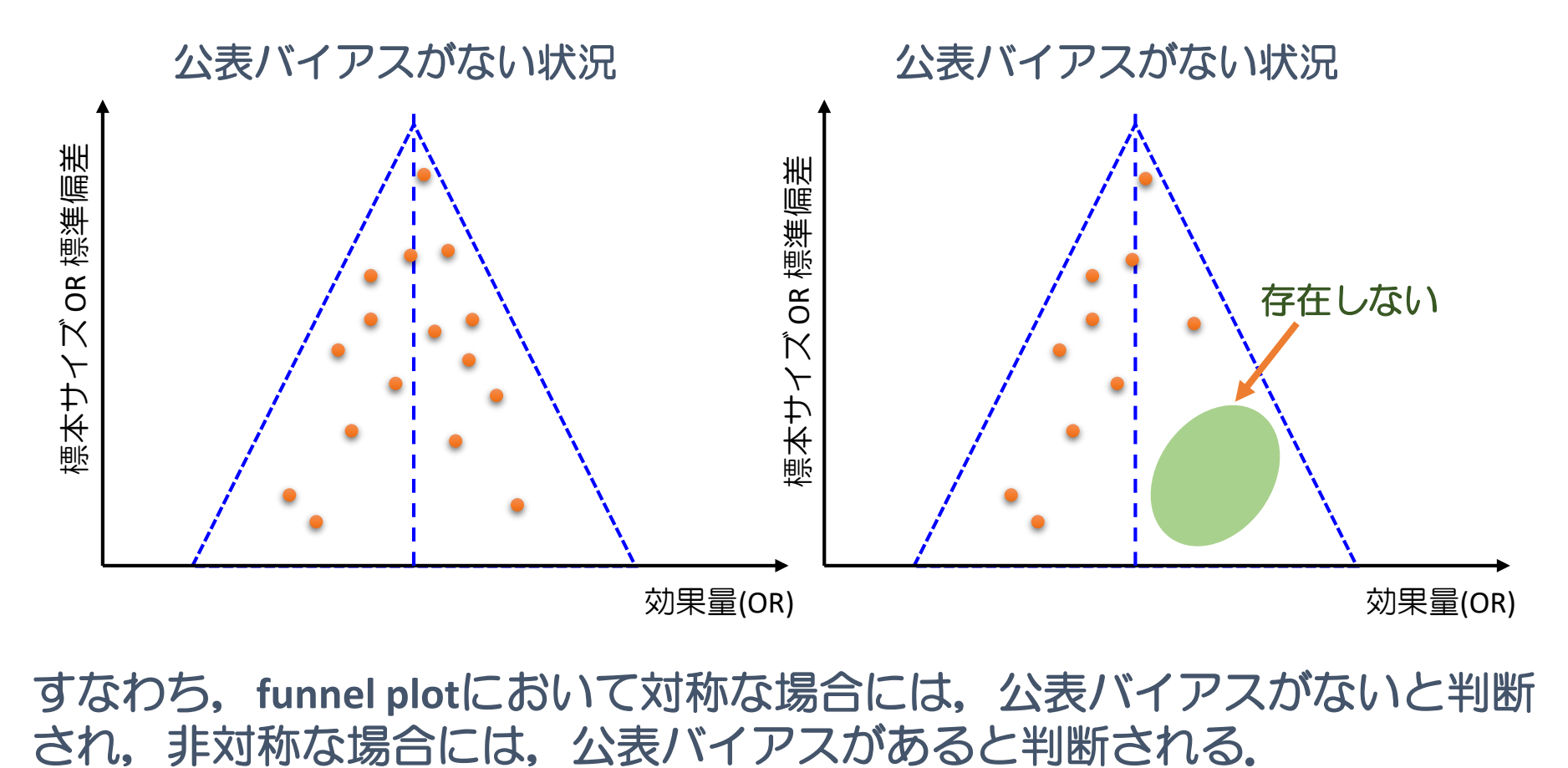

すなわち,**funnel plot**において対称な場合には,公表バイアスがないと判断

# EZRによるメタアナリシス

# 下川敏雄 医療データサイエンス学 (附属病院臨床研究センター)

# EZRとは

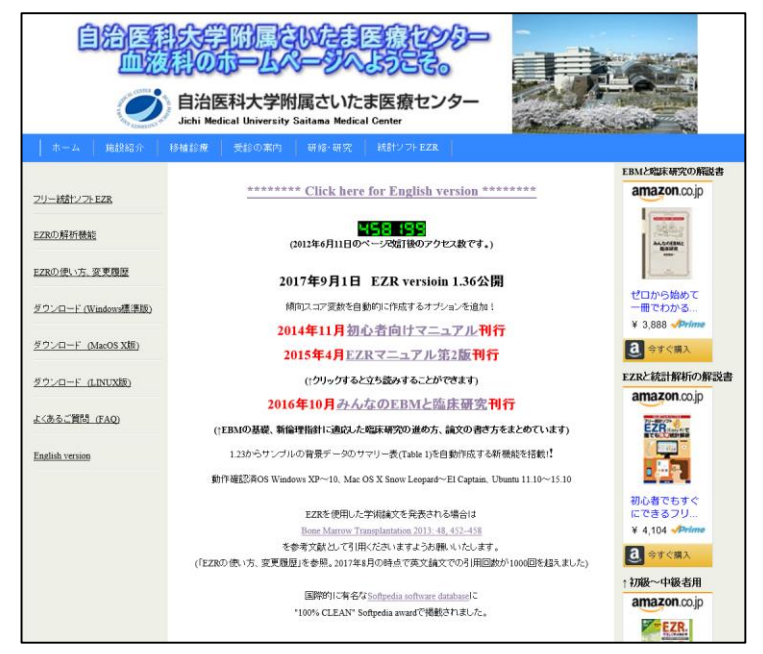

http://www.jichi.ac.jp/saitama-sct/SaitamaHP.files/statmed.html

自治医科大学附属さいたま医療センター 血液科の神田善 伸教授が統計解析環境RのGUI環境であるRコマンダーを カスタマイズしたものがEZRである.

EZRでは,医学統計学における諸種の統計的方法をマウ スのみで実行できる.

ダウンロードは, ブラウザで「EZR」と入力すれば, 左 図のホームページがトップにくる.

Warning!! MacOSでは, EZRのもととなるRcommanderを動かすために, X11というプラグインが必要 になる. そのため, EZRをインストールする前に, https://www.xquartz.org/ から, X11をダウンロードおよびインストールする必要がある.

# EZRのインストール方法:Windowsを例に説明

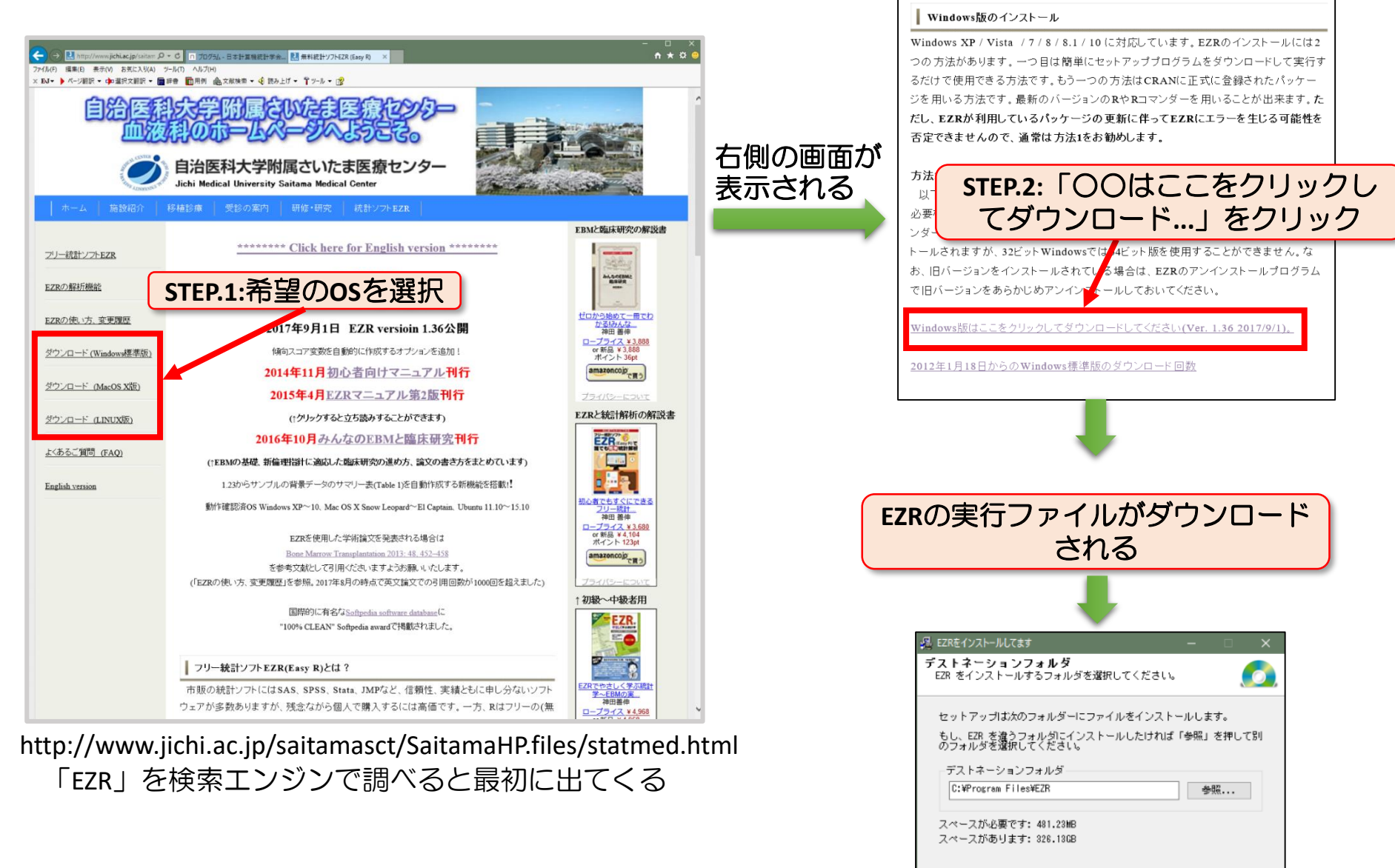

#### 実行ファイルを実行するとインストールされる

次へ >

キャンセル

Constellectall Ford

# EZRの起動方法

#### **Windows**の場合

EZRインストール後に作成されるEZRのアイコンをダブルクリックするか, メ ニューからEZRを選択すればよい (通常のアプリケーションと同じ).

#### **MacOS**の場合

MacOSの場合には、Rを起動したうえで、EZRのプラグインを読み込む必要がある.

[STEP.1] Rを起動する( R のアイコン).

[STEP.2] 次のように入力する

 $>$  library(Rcmdr)

[STEP.3] Rcommanderが起動するので, 「ツール」→「Rcmdrプラグインのロード」 としてRcmdrPlugin.EZRを選択し,「再起動しますか?」という問いに「は い」を選ぶとEZRが起動する.

Rコマンダーの動作が遅くなる場合には.「ツール」→「R.appのためのMac OS Xのapp.napの管理」でapp nappの設定をオフに変更する.

# EZRのアウトプットと解釈の留意点

#### 出力結果の一例

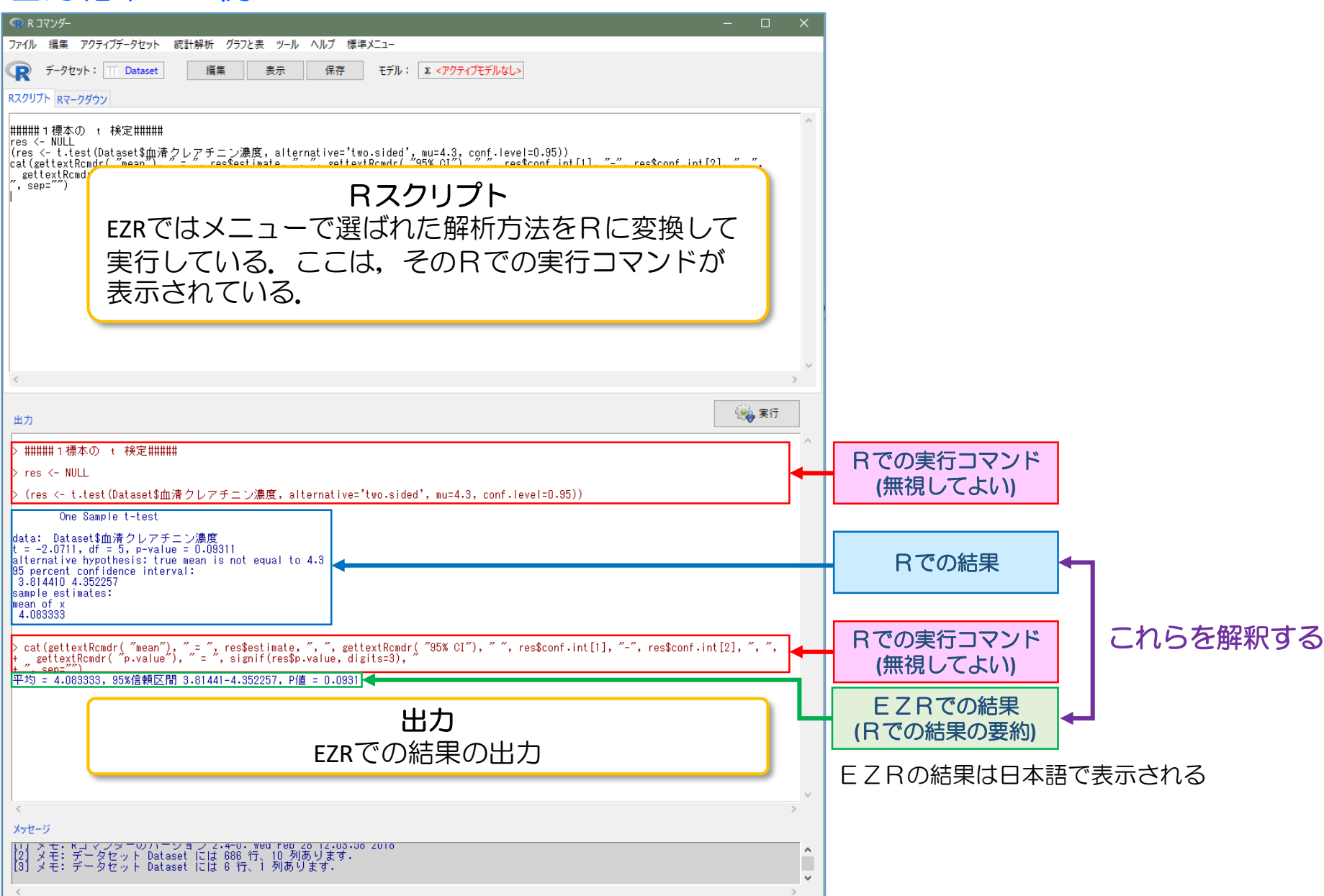

# データの概要(1)

#### ■ ニコチンガムと禁煙の関係のデータ**(Silagy, 2003)**

Silagy(2003)は, ニコチンガムによる禁煙効果をメタアナリシスするために, 26個のこのような 研究を調査した.以下はその結果である(禁煙者数は,少なくとも6カ月以上禁煙した被験者数).

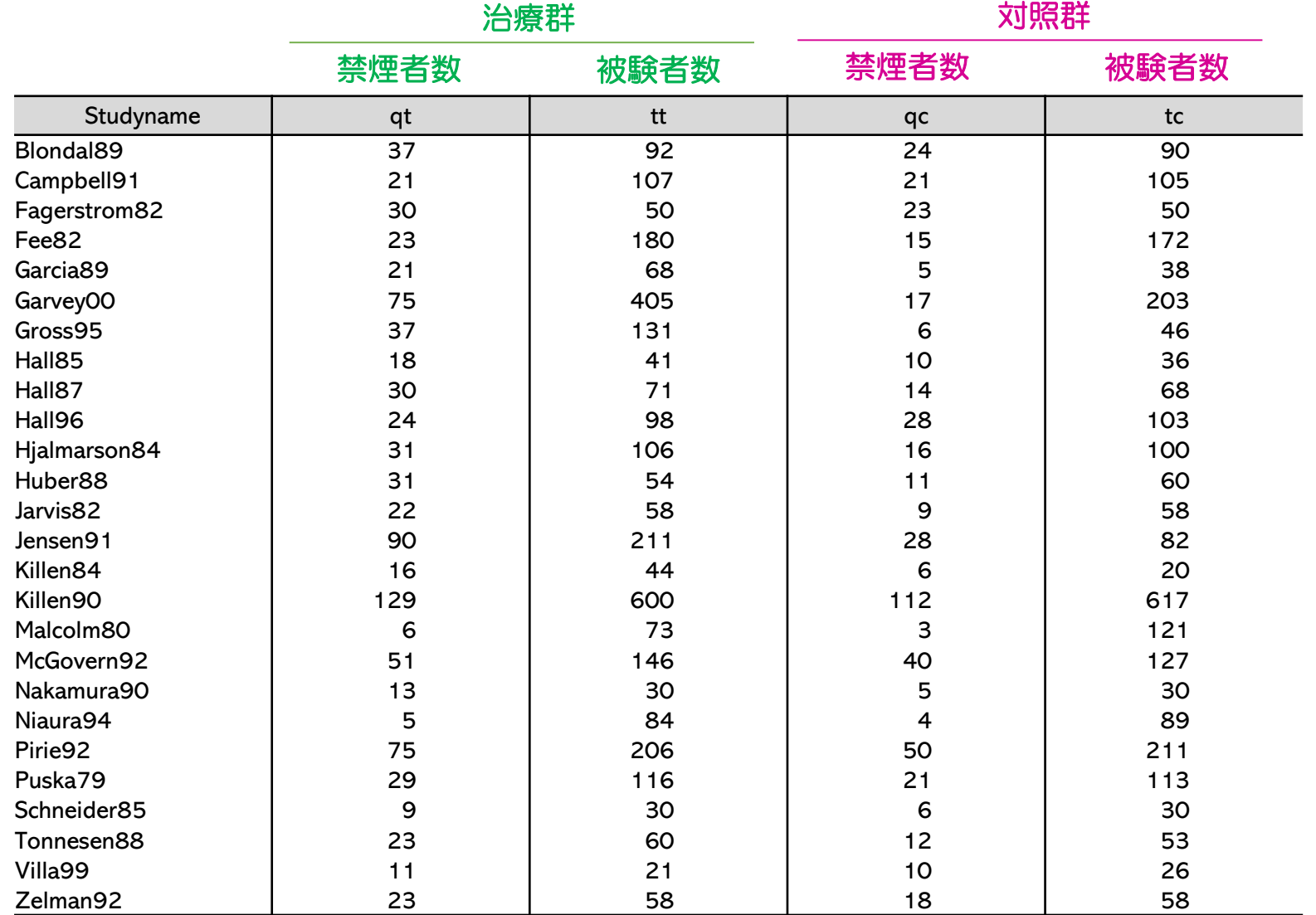

# EZRによるデータの入力 Smoking.csv

 $\blacksquare$ 

 $n = 1$ 

 $\sim$   $\sim$ 

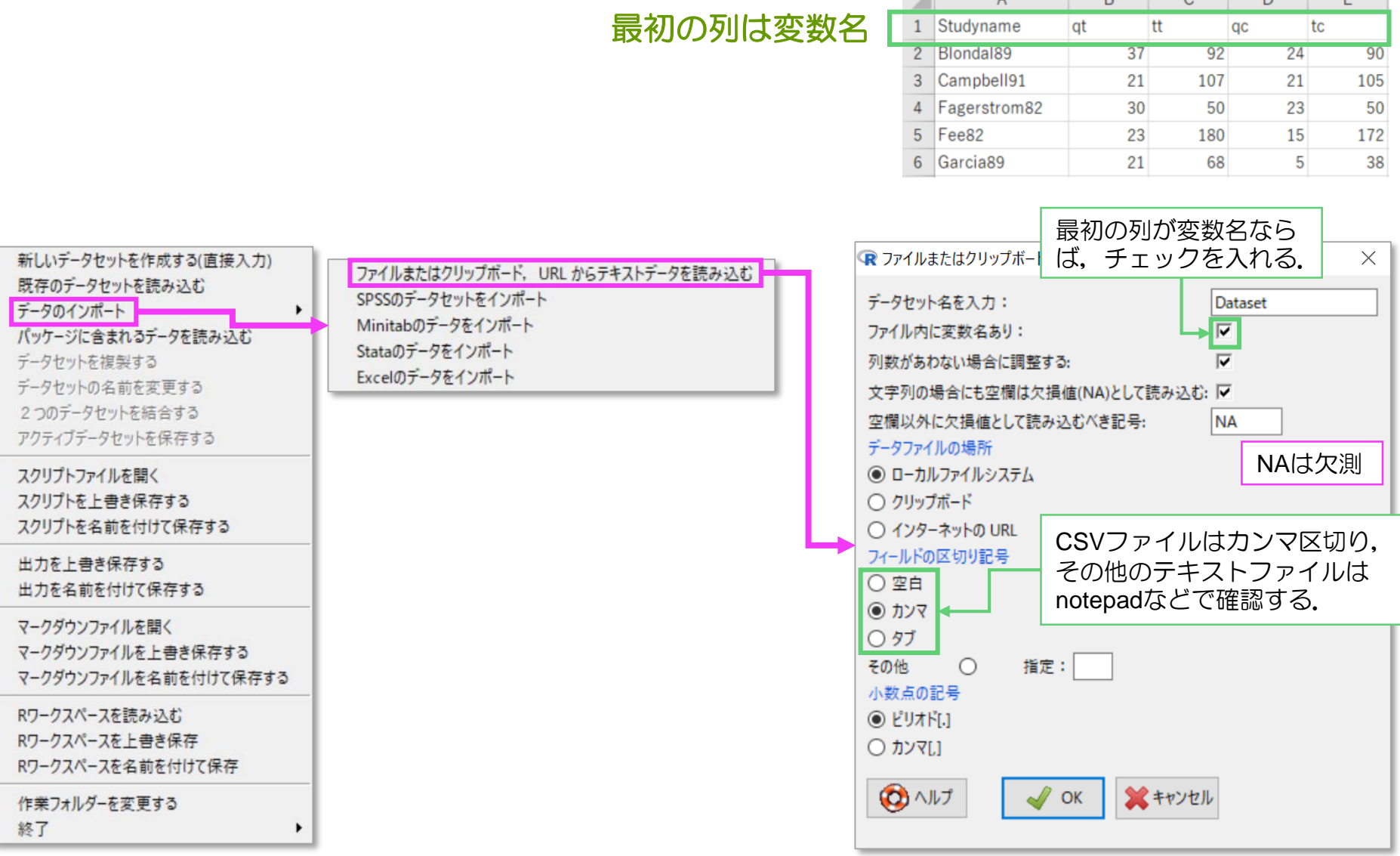

あとは,「Smoking.csv」を読み込めばよい.

 $\sim$   $\sim$ 

D.

# EZRによるメタアナリシスの実行

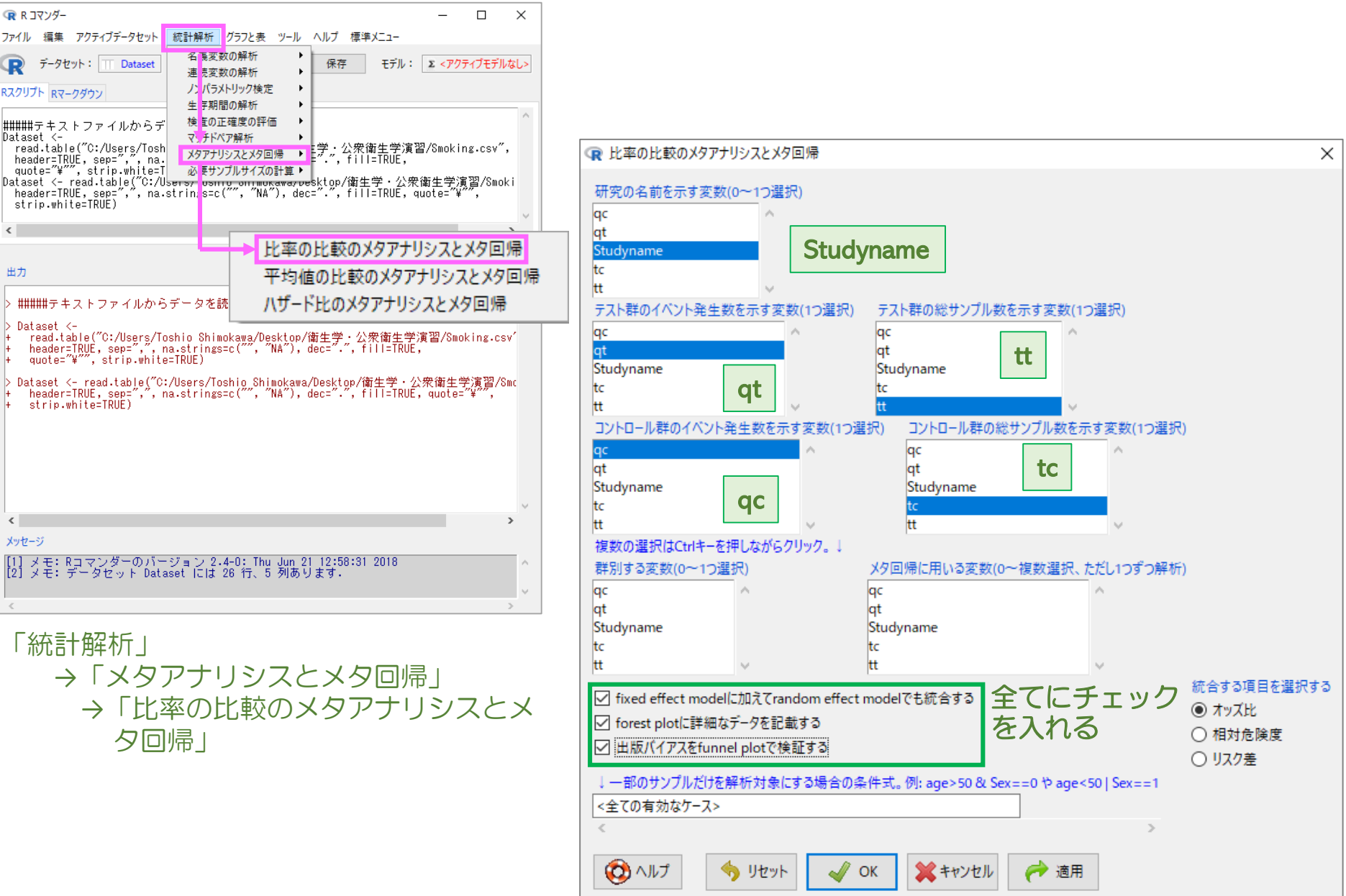

# Forest plot

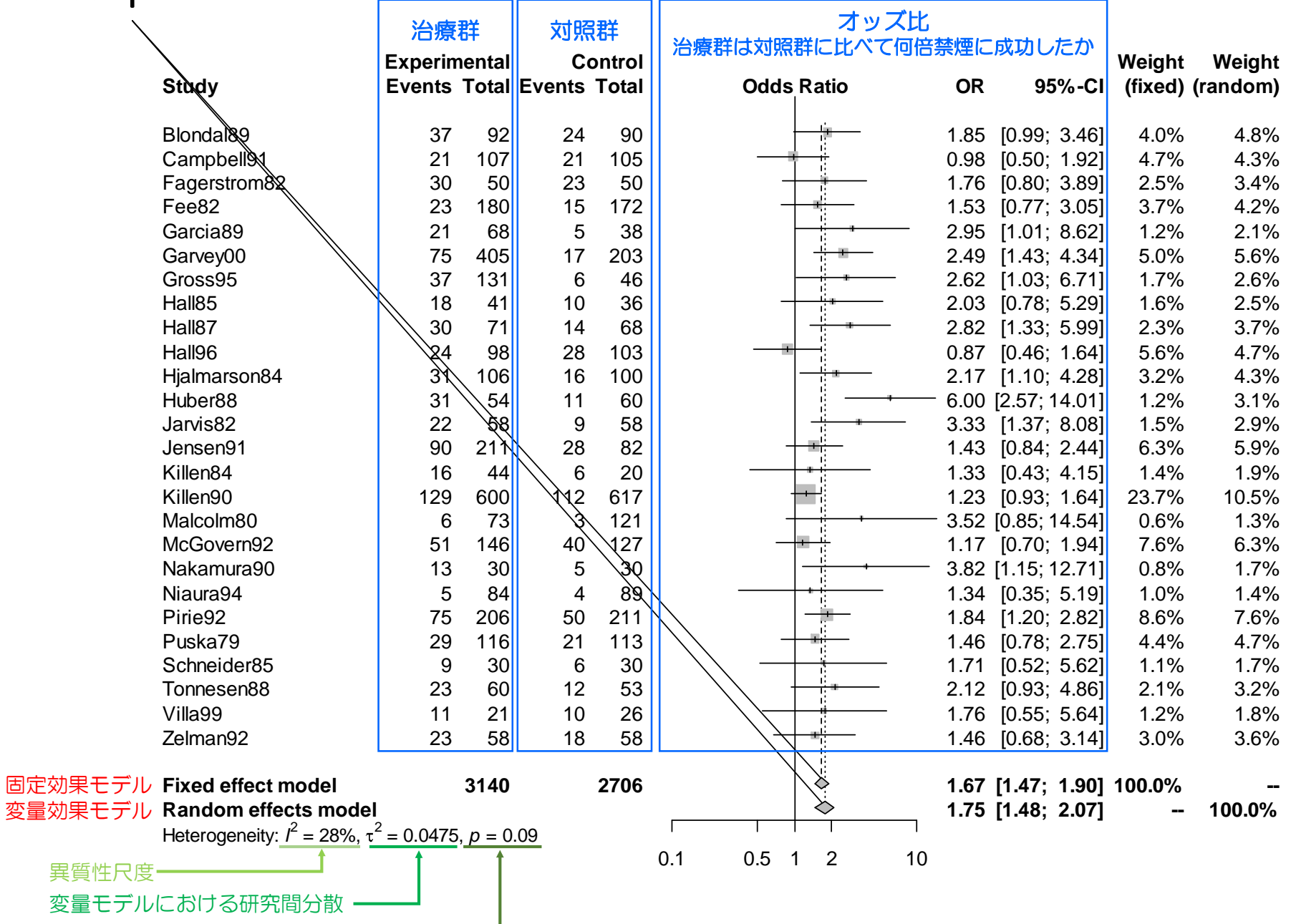

CochranのQ検定-

# Forest plotに対応するEZRの出力

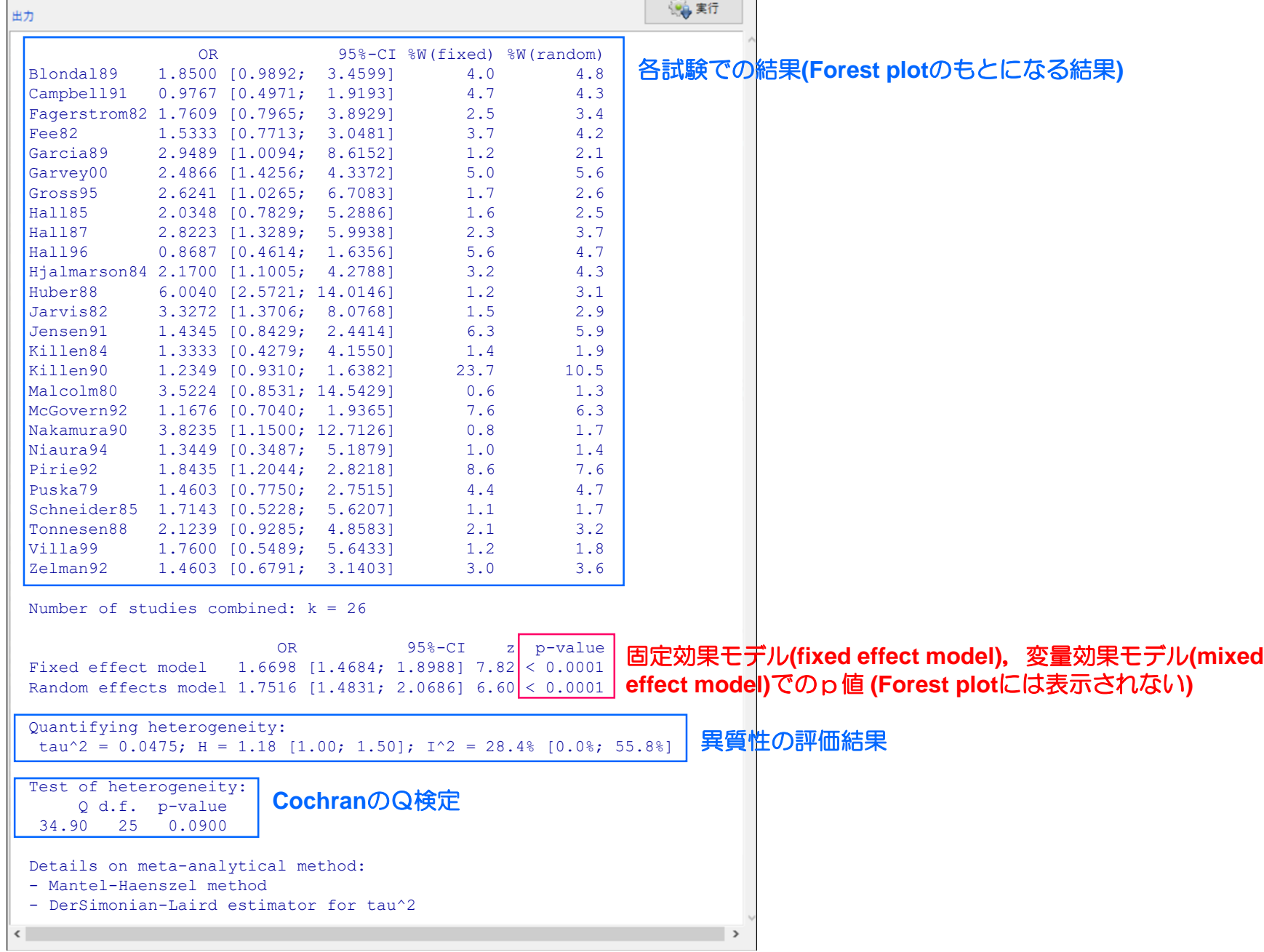

# Funnel plot

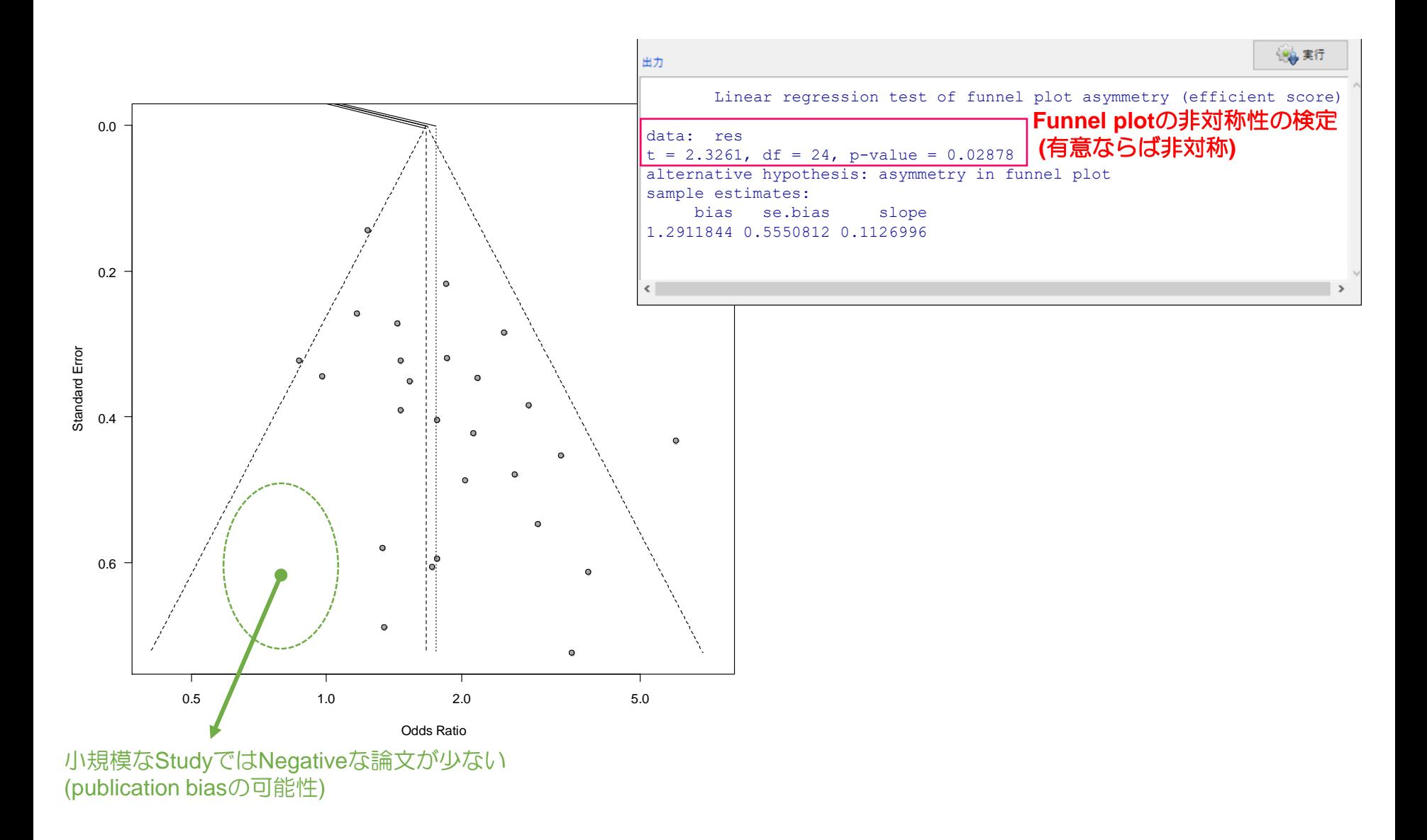

データの概要(2)

#### ■ **2**種類の歯磨き粉のデータ**(Everitt and Pickles, 2000)**

Everitt(2000)は,虫歯進展予防に関する二つの異なる歯磨き粉を比較した9個のランダム化比較試 験を示している.ここでのアウトカムは,虫歯経験歯面数に試験開始前からの変化である.

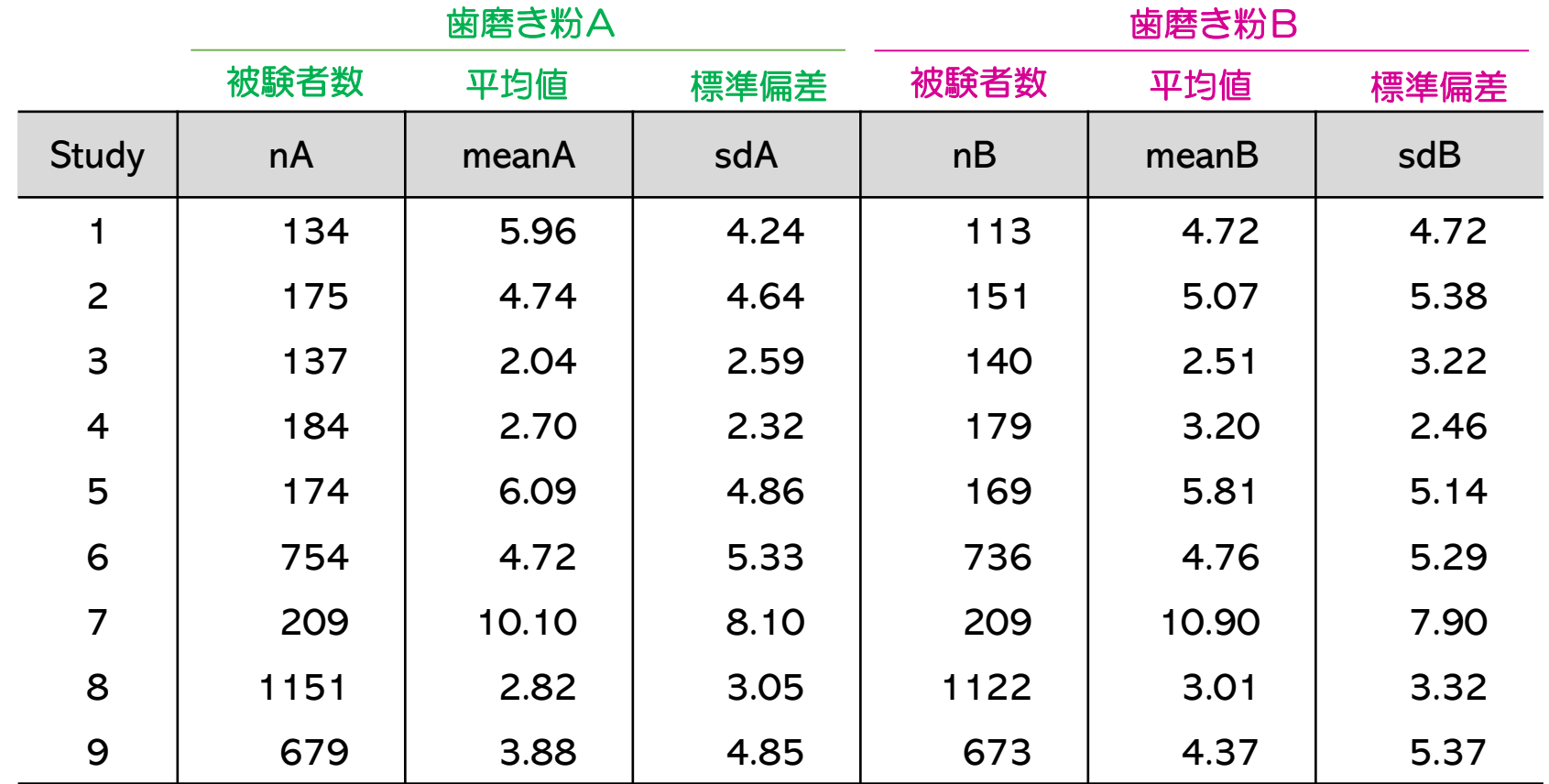

# EZRによるデータの入力 toothpaste.csv

 $\mathsf{D}$ 

 $\mathbf{D}$ 

 $\sim$ 

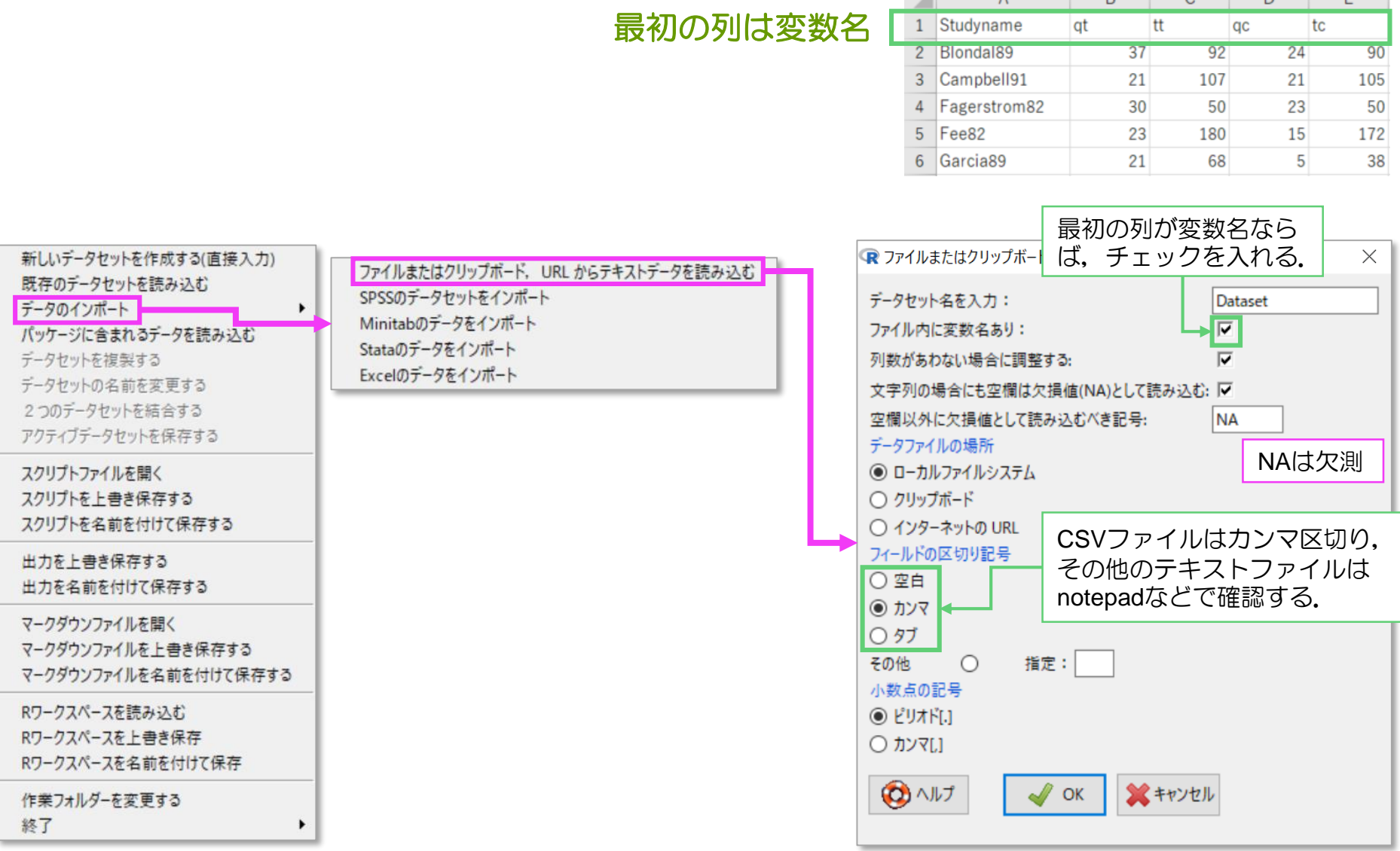

あとは,「toothpaste.csv」を読み込めばよい.

 $\sim$ 

# EZRによるメタアナリシスの実行

![](_page_40_Figure_1.jpeg)

## Forest plot

![](_page_41_Figure_1.jpeg)

# Forest plotに対応するEZRの出力

![](_page_42_Figure_1.jpeg)

# Funnel plot

![](_page_43_Figure_1.jpeg)

試験数が**10**未満の場合には,**Funnel plot**の非対称性の検定**(**有意ならば非対称**)**が 表示されない